# www.dors.com

#### **МОСКВА и ЦЕНТРАЛЬНЫЙ РЕГИОН:**

**ООО «ДОРС»** осуществляет оптовую, розничную продажу и сервисную поддержку банковского оборудования в Центральном регионе Российской Федерации.

#### **ООО «ДОРС»**

111141, ул. 1-я Владимирская, 26 А **Тел.: +7 (495) 725-23-23; 725-23-25**

#### **Екатеринбург и Уральский регион**

**ООО «ДОРС Екатеринбург»** 620089, г. Екатеринбург, ул. Родонитовая, 12, оф. 1<br>**Тел.: Тел.: +7 (343) 220-30-61 info@ekt.dors.com**

#### **Ростов-на-Дону и Южный регион**

**ООО «ДОРС Ростов»** 344012 г. Ростов-на-Дону, ул. Стадионная, 9. **Тел.: +7 (863) 232-34-11; 232-26-37; 232-26-58 info@rst.dors.com <sup>С</sup>.-Петербург**

#### **Самара**

**и Поволжский регион**

**ООО «ДОРС Самара»** 443013,г. Самара, проспект Карла Маркса, д. 63<br>**Тел.: +7 (846) 241-45-05: Тел.: +7 (846) 241-45-05; 241-04-64 info@smr.dors.com**

#### **«ДОРС Қазақстан» ЖШС**

050000, Алматы қаласы, Қайырбеков қөшесі, 17  $Ten./<sub>Факс</sub>: +7 (727) 382-47-57;$ **+7 (727) 382-44-76 www.dors.kz e-mail: info@dors.kz**

<u></u>99 Дата виготовлення: ) Дайындалған күні: **Дата изготовления:**

**info@dors.ru РЕГИОНАЛЬНЫЕ ЦЕНТРЫ ПРОДАЖ И СЕРВИСНОЙ ПОДДЕРЖКИ:**

**Новосибирск, Западно-Сибирский и Дальневосточный регионы**

**ООО «ДОРС Новосибирск»** 630075, Новосибирск, ул. Богдана Хмельницкого, 7/1<br>**Тел./факс:** +7 (383) 2 **Тел./факс: +7 (383) 210-5570; 210-5571; 210-5572**

**info@nsk.systema.biz**

**и Северо-Западный регион**

**ООО «ДОРС СПб»** 197342, г. Санкт-Петербург, ул. Торжковская, 5, Бизнес центр «ОПТИМА», офис 517<br>**Тел./факс:** +7 (812) 325-6757; **Тел./факс: +7 (812) 325-6757; 325-6755; Сервисный центр:+7 (812) 325-2964**

**e-mail: K.Smirnov@spb.dors.com**

#### **ТОВ «ДОРС Україна»**

04071, м. Київ, вул. Петрівська, 19 **Тел./факс: +38 044 455-90-01; +38 044 455-90-02** www.dors.ua e-mail: info@dors.ua

# **DORS** 1200

**УНИВЕРСАЛЬНЫЙ ПРОСМОТРОВЫЙ ДЕТЕКТОР УНІВЕРСАЛЬНИЙ ПЕРЕГЛЯДОВИЙ ДЕТЕКТОР ůМБЕБАП ҚАРАП ТЕКСЕРУ ДЕТЕКТОРЫ**

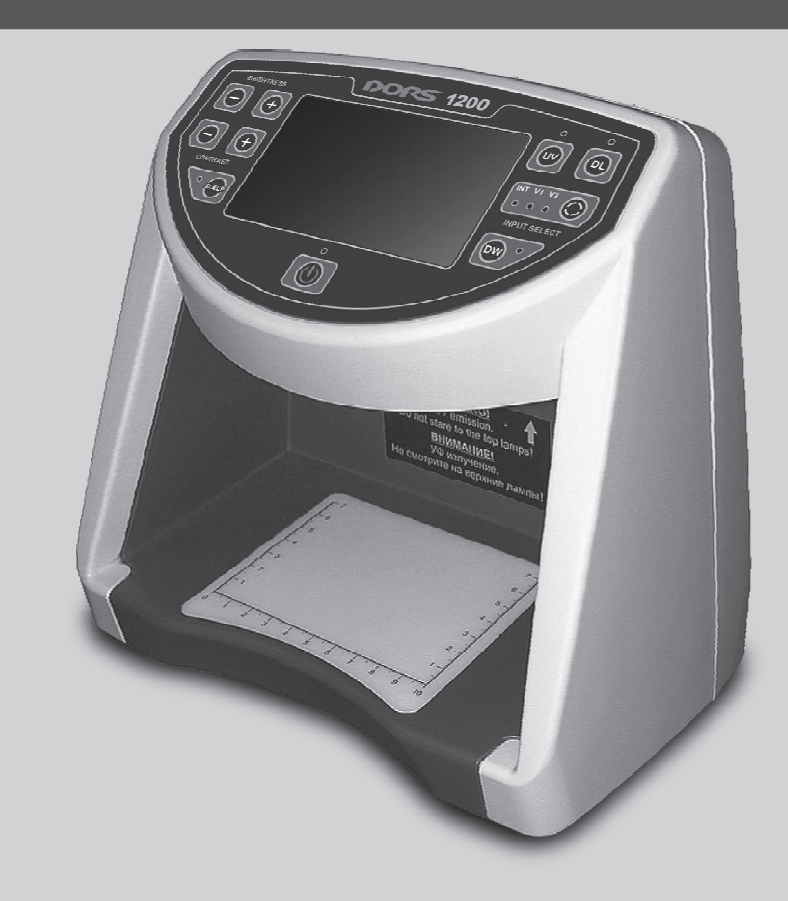

# **РУКОВОДСТВО ПО ЭКСПЛУАТАЦИИ ІНСТРУКЦІЯ З ЕКСПЛУАТАЦІЇ ПАЙДАЛАНУ БОЙЫНША НҰСҚАУЛЫҚ**

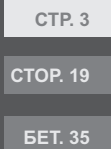

# **СОДЕРЖАНИЕ**

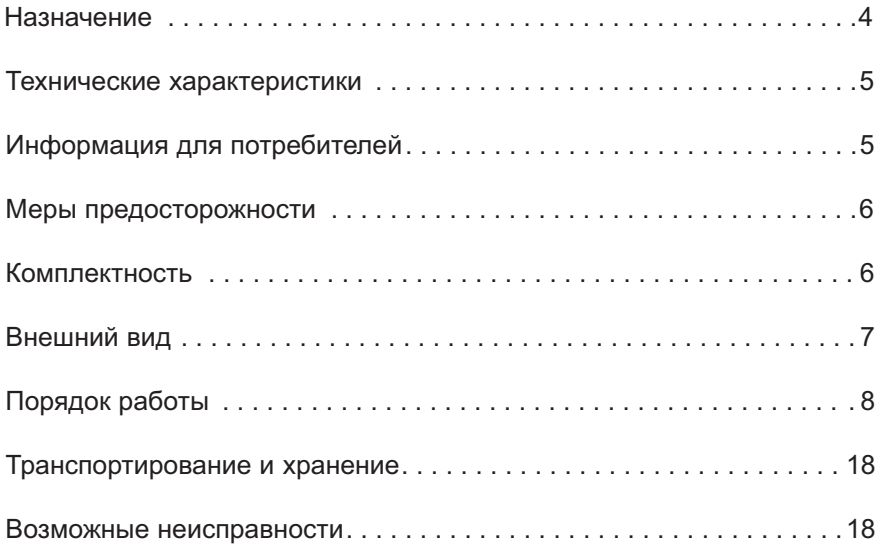

# ПЕРЕД НАЧАЛОМ РАБОТЫ **ВНИМАТЕЛЬНО ОЗНАКОМЬТЕСЬ С РУКОВОДСТВОМ**!

**Русский**

# **НАЗНАЧЕНИЕ**

Универсальный просмотровый детектор **DORS 1200** (далее - прибор) предназначен для визуального контроля признаков подлинности банкнот, ценных бумаг, акцизных марок и других объектов, имеющих защитные признаки, допускающие проверку в этом приборе.

Прибор позволяет:

- 1. Проверять наличие инфракрасных меток в отраженном и проходящем свете, и в отраженном свете с чередованием двух длин волн 940/850 нм (контроль наличия так называемых "М"- меток).
- 2. Проверять наличие ультрафиолетовых меток в отраженном свете.
- 3. Проверять поверхность банкнот и других объектов с наличием защитных элементов в белом отраженном косопадающем свете.
- 4. Проверять объекты банкноты "на просвет" в белом проходящем свете.
- 5. Контролировать при десятикратном увеличении наличие микрошрифта, при совместном использовании с прибором выносной оптической лупы с подсветкой **DORS 10**, телевизионной лупы с комбинированной под-

светкой **DORS 1010** или телевизионной лупы с комбинированной подсветкой **DORS 1020**.

- 6. Проводить углубленный контроль при десятикратном увеличении в двух диапазонах (белый/ИК) при совместном использовании с телевизионной лупой **DORS 1010**, и в трёх диапазонах (белый/ИК/УФ) при совместном использовании с телевизионной лупой **DORS 1020**.
- 7. Проверять наличие магнитных меток при совместном использовании с визуализатором магнитных и инфракрасных меток **DORS 15**.

УФ-метки наблюдаются непосредственно на поверхности объекта, при его помещении внутрь прибора. ИК- и "М"- метки наблюдаются при помощи 4.2" LCD-монитора на передней панели прибора.

Также следует отметить уникальную особенность прибора, позволяющую одновременно контролировать ИК и УФ метки без переключения режимов проверки.

# **ТЕХНИЧЕСКИЕ ХАРАКТЕРИСТИКИ**

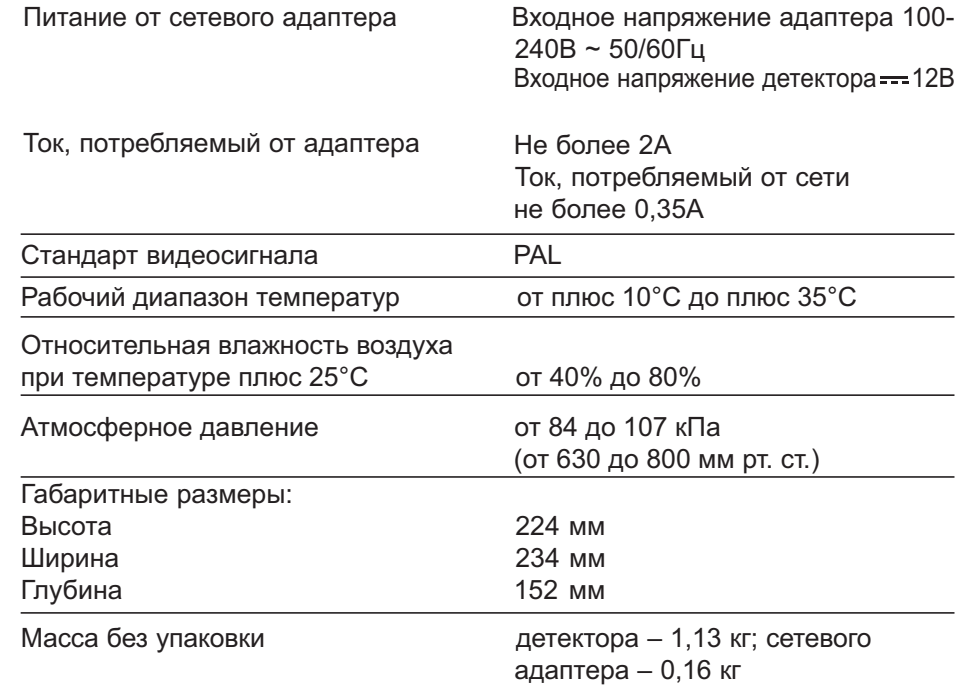

Конструкция и технические характеристики могут быть изменены без предварительного уведомления с целью улучшения качества прибора. Представленные на изображениях изделия могут отличаться от серийных.

# **МЕРЫ ПРЕДОСТОРОЖНОСТИ**

#### **НЕ СМОТРЕТЬ НА УФ-ЛАМПЫ ВО ВРЕМЯ РАБОТЫ ПРИБОРА!**

1. Не включайте и не вынимайте вилку сетевого кабеля сетевого адаптера мокрыми руками. Это может повлечь за собой поражение электрическим током.

**Русский**

- 2. Используйте сетевой адаптер, который поставляется с прибором.
- 3. Вынимая сетевой кабель адаптера из сети, беритесь исключительно за вилку, чтобы избежать разрыва или повреждения кабеля.
- 4. Во избежание повреждений сетевого кабеля адаптера и возможного короткого замыкания перемещать прибор разрешается только после отключения вилки кабеля от электросети.
- 5. Если прибор долгое время находился на холоде, то перед включением его необходимо выдержать при комнатной температуре не менее двух часов.
- 6. Для того чтобы прибор успешно работал продолжительное время без вмешательства сервис-инженера, соблюдайте, пожалуйста, следующие правила:
	- а. Прибор должен устанавливаться на ровную горизонтальную поверхность.
	- б. Не устанавливайте прибор в местах, где он может подвергнуться воздействию прямых солнечных лучей и направленного искусственного освещения.

**Категорически запрещается** выбрасывать использованные лампы в контейнеры с бытовым мусором. После замены лампы необходимо сдать ее в службу утилизации люминесцентных ламп.

# **КОМПЛЕКТНОСТЬ**

#### **В комплект поставки входят:**

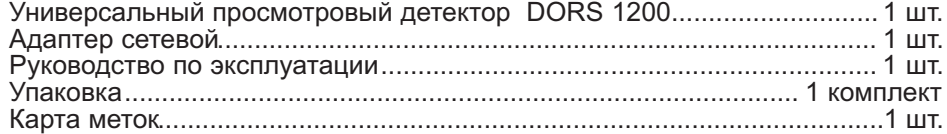

#### **ЛАМПЫ ДНЕВНОГО СВЕТА И УФ ЛАМПЫ – ЯВЛЯЮТСЯ РАСХОДНЫМИ МАТЕРИАЛАМИ!**

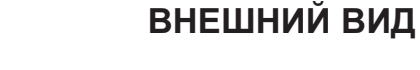

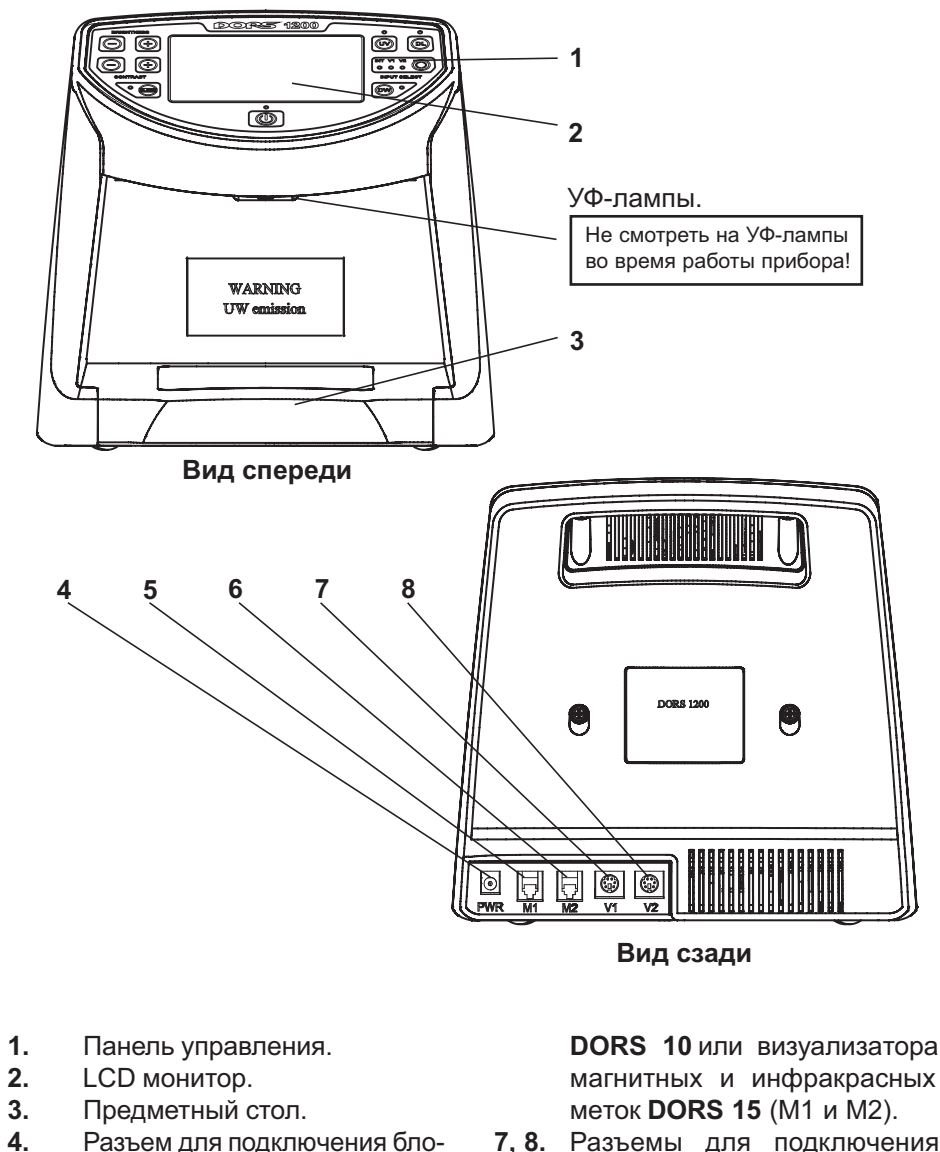

**7, 8.** Разъемы для подключения телевизионной лупы **DORS 1010**или телевизионной лупы **DORS 1020** (V1 и V2).

ка питания (PWR). **5, 6.** Разъемы для подключения выносной оптической лупы

# **ПОРЯДОК РАБОТЫ**

#### **Включение прибора**

Если при работе с прибором предпо-

**Русский**

лагается использовать дополнительные внешние устройства ( **DORS 10**, **DORS 15**, **DORS 1010**, **DORS 1020**) они должны быть подключены к соответствующим гнездам на задней панели до подключения прибора к питающей сети.Телевизионные лупы **DORS 1010/1020** подключаются к гнездам V1 или V2, а оптическая лупа **DORS 10** и визуализатор магнитных и инфракрасных меток **DORS 15** к гнездам М1 или М2.

Для начала работы с прибором необходимо подключить прилагаемый сетевой адаптер к гнезду PWR на задней панели прибора, а сетевой кабель адаптера вставить в сетевую розетку с напряжением 110-240 В ~50/60 Гц. При этом должен засветиться индикатор красного цвета возле кнопки включения **Power**, указывающий на то, что

прибор находится в дежурном режиме. Далее прибор нужно включить кратковременным нажатием на кнопку **Power**. При первом включении прибора кратковременно зажигаются все индикаторы на передней панели (для контроля их работоспособности) и прибор переходит в режим контроля ИК меток в отраженном свете.

**Примечание.** Спустя 10, 30 или 60 минут после последнего нажатия на любую кнопку предусмотрен автоматический переход прибора в дежурный режим (автовыключение). При последующих включениях прибора устанавливается режим, который был установлен в последнем сеансе работы.

Нужный режим работы вы можете выбирать при помощи соответствующих кнопок управления. Кратко рассмотрим их назначение.

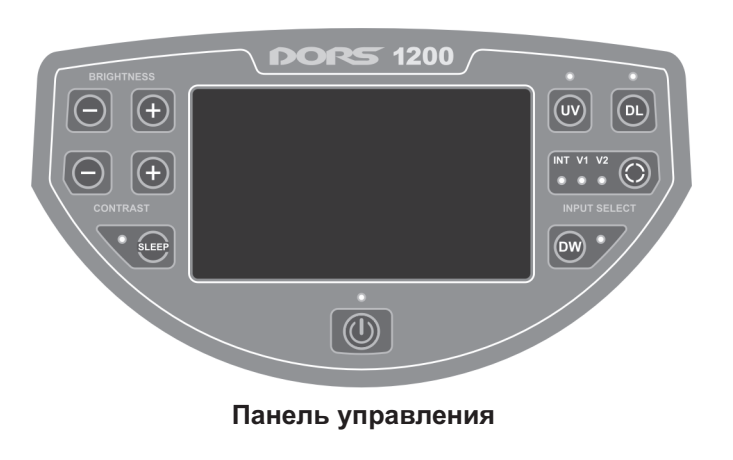

- **1. Кнопка Power.** Кратковременное нажатие на кнопку включает прибор, если он находился в ждущем режиме (светился индикаторвозлекнопки **Power**). Длительное, в течение более чем 1 сек., удержание нажатой кнопки **Power** переводит включенный прибор в дежурный режим. При этом выключаются все источники подсветки, LCD-монитор, снимается питание с внешних устройств, подключенных к разъемам V1, V2, и энергопотребление прибора становится минимальным. Внешние устройства, подключенные к разъемам М1 и М2, не обесточиваются и должны быть выключены отдельно.
- **2. Кнопка Sleep (автовыключение)**. Выбор времени переключения прибора в дежурный режим. Возможно установить 4 варианта работы: автовыключение не задействовано, выключение через 10 минут, выключение через 30 минут, выключение через 60 минут. Переход к очередному режиму, осуществляется циклически, при очередном нажатии на кнопку **Sleep**. Текущий режим показывает индикатор красного цвета возле кнопки. Если автовыключение не задействовано, индикатор не светится. При выборе времени автовыключения 10/30/60 минут индикатор светится в соответствии: 1 вспышка / пау-

за — 2 вспышки / пауза — 3 вспышки, пауза и по прошествии нескольких секунд светится постоянно.

- **3. Кнопки Contrast +/- (регулировка контрастности)**. Увеличение и, соответственно, уменьшение контрастности изображения на LCD-мониторе. Нажимайте и удерживайте соответствующую кнопку, пока не будет достигнута желаемая контрастность изображения. При этом мигает индикатор Power, что подтверждает процесс регулировки. При кратковременном нажатии на кнопку **"+"** или **" "-** , происходит пошаговая "тонкая" подстройка контрастности.
- **4. Кнопки Brightness +/- (регулировка яркости)**. Увеличение и, соответственно, уменьшение яркости изображения на LCD-мониторе. Нажимайте и удерживайте соответствующую кнопку, пока не будет достигнута желаемая яркость изображения. При этом мигает индикатор Power, что подтверждает процесс регулировки. При кратковременном нажатии на кнопку **"+"** или **"-"** , происходит пошаговая "тонкая" подстройка яркости.
- **5. Кнопка DW (двойная длина волны / "М-метка")** . Нажатие на эту кнопку переводит прибор в режим, когда периодически,

через каждые 0,4 сек., происходит переключение ИК подсветки с 940 нм на 850 нм и обратно. Если на проверяемом объекте имеются так называемые "М-метки" это приводит к их четко выраженному мерцанию. В режиме DW индикатор возле кнопки DW светится красным цветом.

**Замечание:** если прибор находился в режиме просмотра УФ-меток или просмотра банкноты в проходящем белом свете, люминесцентные лампы выключаются, т.к. на фоне их света проверка данной защиты невозможна. Так же невозможна проверка этого типа защиты, если на банкноту внутри прибора падает прямой солнечный свет или свет мощ ных ламп накаливания. Повторное нажатие на кнопку **DW** выключает режим и индикатор DW гаснет.

**6. Кнопка UV (ультрафиолетовая лампа)**. Нажатие на эту кнопку, включает УФ-лампы в верхней части прибора, что позволяет контролировать УФ-метки на объектах помещенных внутрь прибора, и одновременно позволяет наблюдать ИК-метки (если они есть) на LCD-мониторе прибора. При этом начинает светиться индикатор синего цвета возле кнопки UV. Если индикатор мигает, это говорит о неисправности УФ-ламп или некорректной работе прибора. Повторное нажатие кнопки **UV** выключает УФ-лампу и индикатор гаснет.

**Замечание:** при нажатии на кнопку **UV** выключаются (если были включены) режим DW и режим белой нижней или белой верхней подсветки.

**7. Кнопка DL (лампа дневного света)**. Эта кнопка управляет включением верхней и нижней белой подсветки. Первое нажатие на кнопку**DL**включает верхнюю белую подсветку. Следующее нажатие включает нижнюю лампу рассеянного белого света. При этом включается индикатор синего цвета рядом с кнопкой **DL**. Если индикатор мигает, это говорит о неисправности лампы или некорректной работе прибора. И, наконец, следующее нажатие на кнопку, выключает оба источника белого света.

**Замечание:** нажатие на кнопку **DL** выключает (если был включен) режим УФ-подсветки; включение нижней белой лампы выключает (если был включен) режим DW.

**8. Кнопка Input select (выбор источника видеосигнала)**. В приборе предусмотрено три источника видеосигнала: внутренняя черно-белая камера с

ИК-фильтром **Int** и два видео входа общего назначения **V1** и **V2**. Нажатие на кнопку **Input select** циклически переключает источники в последовательности: Int/ V1/V2. В случае, если ко входу **V1/V2** подключена телевизионная лупа **DORS 1010/1020**, то включение нужного источника можно (и рекомендуется) осуществлять нажатием на кнопку управления непосредственно на лупе. Дальнейшие нажатия на кнопку на лупе циклически переключают источники подсветки в лупе. Для **DORS 1010** это последовательность: белый/ИК, а для **DORS 1020** — белый/ИК/УФ. Выбор очередного источника сигнала, сопровождается включением индикатора около имени источника. Индикаторы V1/ V2— трехцветные и отражают выбранный источник подсветки для лупы. Белому свету соответствует одновременное включение зеленого, синего и красного индикатора. ИК — включение красного индикатора. УФ включение синего индикатора. Переключение видеовходов не влияет на работу верхней УФ и верхней или нижней белой подсветки.

#### **Проверка УФ меток**

Поместить проверяемый объект на предметный стол прибора. Включить прибор. Включить УФ-подсветку крат-

ковременным нажатием на кнопку **UV**. При этом должен засветиться индикатор синего цвета возле кнопки **UV**. Наблюдать УФ-метки на поверхности объекта. Также допускается проверка "веером", когда несколько объектов, (например, банкнот) помещаются внутрь прибора сложенными в виде веера. Если необходимо контролировать одновременно и ИК-метки, достаточно выбрать при помощи кнопки **Input select** вход **Int** — внутреннюю ИК-камеру прибора. Тогда УФ-метки можно будет наблюдать непосредственно на поверхности объекта, а ИК-метки — на экране LCD-монитора.

#### **Проверка ИК меток -**

Поместить проверяемый объект на предметный стол прибора. Включить прибор. Выбрать в качестве источника видеосигнала внутреннюю ИК-камеру прибора при помощи кнопки **Input select** (должен засветиться зелёный индикатор возле надписи Int). Установить, если необходимо, желаемую яркость и контрастность изображения на мониторе при помощи кнопок **Brightness +/-** и **Contrast +/-.** Наблюдать расположение ИК-меток на экране LCD-монитора.

**Замечание:** уже установленные однажды яркость и контрастность изображения запоминаются и используются по умолчанию, до следующей настройки.

#### **Проверка "М"-меток**

Поместить проверяемый объект на предметный стол прибора. На объ-

ект внутри прибора не должен падать прямой солнечный свет или свет от мощных ламп накаливания. В противном случае наблюдение метки будет затруднено или вовсе невозможно. Включить прибор. Выбрать в качестве источника видеосигнала внутреннюю ИК-камеру прибора при помощи кнопки **Input select** (должен засветиться зелёный индикатор возле надписи Int). Включить режим двойной длины волны, кратковременным нажатием на кнопку **DW** (должен начать светиться индикатор красного цвета, рядом с надписью DW). Установить при необходимости желаемую яркость и контрастность отображения на экране LCD-монитора. "М"-метки должны отчетливо мерцать с периодичностью около 0,4 секунды. Выключение режима двойной длины волны осуществляется повторным кратковременным нажатием на кнопку **DW** (индикатор DW должен погаснуть).

#### **Проверка вбелом отраженном косопадающем свете**

Поместить проверяемый объект на предметный стол прибора. Включить прибор. Кратковременным нажатием на кнопку **DL** включить источник верхнего белого света.

Наблюдать объект. Режим удобен, например, для просмотра так называемого "кипп-эффекта" на российских рублях. В приборе для верхней белой подсветки применен точечный полупроводниковый источник света с весьма высокой яркостью, поэтому прямой взгляд на осветитель, скрытый за козырьком прибора, не рекомендуется. Следующее нажатие на кнопку **DL** выключит источник верхнего белого света и включит нижний источник рассеянного белого света, и, наконец, еще одно нажатие выключит нижний источник рассеянногобелогосвета.

#### **Проверка "на просвет" в белом проходящем и ИК свете -**

Поместить проверяемый объект на предметный стол прибора. Включить прибор. Двумя кратковременными нажатиями на кнопку **DL** включить источник нижнего рассеянного белого света (должен начать светиться индикатор синего цвета, возле надписи DL). Наблюдать объект. Режим удобен для проверки водяных знаков, впечатанных металлизированных полосок с рисунком и т. п. Если выбрать в качестве источника видеосигнала внутреннюю ИК-камеру, то на экране LCD-монитора прибора можно наблюдать изображение объекта в ИК-лучах "на просвет". Это позволяет еще более контрастно наблюдать водяные знаки и разметку на металлизированных лентах (особенно стоит отметить удобство этого режима при работе с банкнотами евро).

#### **Контроль по размеру**

С помощью контрольной шкалы, нанесенной на матовое стекло прибора, можно контролировать как размеры самих банкнот, так и правильность расположения отдельных меток на них.

#### **Работа с внешней телевизионной лупой DORS 1010/1020**

**Телевизионная лупа DORS 1010**

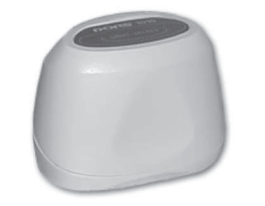

**Телевизионная лупа DORS 1020**

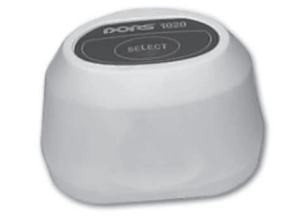

Подключить лупу **DORS 1010** или **DORS 1020** к гнезду V1 или V2 на задней панели прибора. Тип лупы опознается автоматически при включении прибора, поэтому присоединять кабель лупы нужно либо к выключенному из сети прибору, либо к прибору, находящемуся в дежурном режиме. Включить прибор. Нажать на кнопку **Select** на верхней части лупы. Прибор переключится в режим просмотра картинки с лупы. Последующие нажатия на кнопку**Select** на лупе позволят выбрать необходимый источник подсветки. Лупа **DORS 1010** имеет два источника подсветки - белый и ИК, а лупа **DORS 1020** - три: белый, ИК и УФ. На состояние подсветки указывает цвет индикатора видеовхода, к которому подключена лупа. Белой подсветке соответствует одновременное свечение синего, зеленого и красного индикаторов. ИК-подсветке - свечение красного индикатора. УФ-подсветке - свечение синего индикатора. Переключить прибор на просмотр при помощи внутренней ИК-камеры можно при помощи кнопки **Input select**.

**ПРИ ПОДКЛЮЧЕНИИ DORS 1010 ИЛИ DORS 1020 К ДЕТЕКТОРУ DORS 1200 ДЕТЕКТОР ДОЛЖЕН БЫТЬ ОТКЛЮЧЕН ОТ СЕТИ ЛИБО НАХОДИТЬСЯ В ДЕЖУРНОМ РЕЖИМЕ**

Подключить лупу **DORS 10** и (или) визуализатор **DORS 15** к любому из гнезд М1/М2 на задней панели прибора. Сам прибор должен быть подключен к питающей сети, но может быть как включен, так и оставаться в дежурном режиме. Возможно одновременное подключение обоих устройств **DORS 10 и DORS 15**. Далее осуществлять следующие действия:

**Работа с выносной оптической лупой DORS 10 и визуализатором магнитных и инфракрасных меток DORS 15**

#### **DORS 10:**

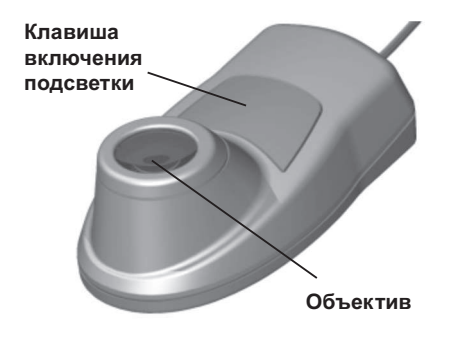

Расположить объектив лупы **DORS 10** (см. рис.) над контролируемым участком банкноты (банкнота должна находиться на плоской горизонтальной поверхности), включить встроенную подсветку и, удерживая кнопку нажатой, провести исследование на предмет наличия защитных признаков.

#### **DORS 15:**

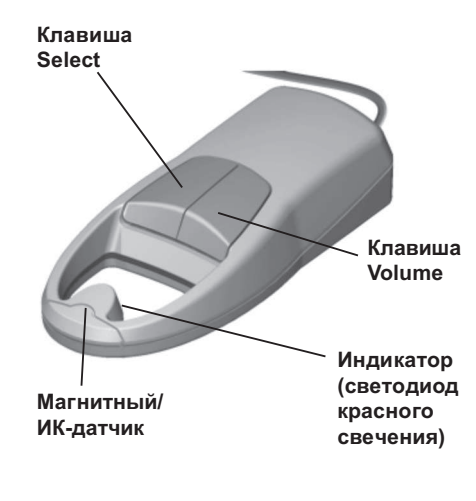

#### **Магнитный контроль:**

- 1. При использовании визуализатора **DORS 15** режим работы самого прибора может быть любым.
- 2. Проверяемая банкнота и устройство располагаются на специальном коврике для проверки (входит в комплект поставки **DORS 15**).
- 3. Включите **DORS 15** нажатием любой клавиши.
- 4. Кратковременным нажатием клавиши **Select** выберите режим работы устройства — магнитный контроль (подсветка клавиши зеленого цвета). Установите **DORS 15** на банк ноту таким

образом, чтобы контролируемый участок оказался под датчиком. Перемещая датчик по контролируемомуучастку,определите места срабатывания и несрабатывания датчика. О срабатывании датчика сообщают звуковой сигнал и зажигающийся индикатор. Звуковой сигнал можно включить и выключить в любой момент работы. Для этого необходимо нажать и удерживать клавишу **Volume** в течение 2 сек.

Места срабатывания датчика являются магнитными, несрабатывания — немагнитными. Таким образом с высокой точностью выявляется распределение магнитных и немагнитных красок текста и рисунков.

5. Полученные данные сверьте с расположением магнитных защитных меток на подлинной банкноте.

#### **Предупреждение:**

Магнитный датчик **DORS 15** обладает высокой чувствительностью, вследствие чего при работающем в радиусе до 2,5 м от прибора сотовом телефоне возможны ложные срабатывания устройства.

6. Если **DORS 15** не используется в течение одного часа, он автоматически отключается.

#### **Примечание:**

Если при проверке нет четкости в распознавании метки, необходимо изменить чувствительность датчика. Это вызвано большим разбросом магнитных характеристик среди банкнот разных валют. Кроме того, банкноты одного вида также могут значительно отличаться друг от друга как из-за технологических особенностей изготовления, так и вследствие износа и загрязнения при обращении.

При необходимости изменения чувствительности датчика, кратковременными нажатиями клавиши **Volume** выберите необходимый уровень чувствительности. При этом красная подсветка клавиши **Volume** соответствует самой высокой, желтая — средней и зеленая самой низкой чувствительности. По умолчанию при включении визуализатор переходит в режим, в котором он находился перед последним отключением.

Если **DORS 15** срабатывает в местах, где не должно быть магнитных меток, – повторите проверку, перейдя в режим минимальной чувствительности. Если при этом сохраняется срабатывание прибора на немагнитных участках банкноты, или прекращается на магнитных, то банкнота может оказаться фальшивой и необходимо проверить ее по другим признакам. Если же проблема исчезает, то банкнота подлинная, но, возможно, имеет полиграфический брак.

Установка максимального значения чувствительности рекомендуется для проверки изношенных банкнот с недостаточно выраженными магнитными свойствами: российских рублей, евро, долларов США и т.д.

Следует отметить, что датчик магнитного контроля надежно реагирует и на виды защиты, связанные с использованием электропроводных (в том числе полупроводящих), а также специальных магнитных материалов, на которые не срабатывают традиционные магнитные детекторы.

Это свойство датчика магнитного контроля, а также его высокую чувствительность необходимо учитывать во избежание ложных срабатываний: не касаться чувствительного элемента, металлических деталей, избегать механических воздействий на датчик.

#### **Инфракрасный контроль:**

- 1. При использовании **DORS 15** режим работы самого детектора может быть любым.
- 2. Включите визуализатор **DORS 15** нажатием любой клавиши.
- 3. Установите визуализатор на банкноту так, чтобы контролируемый участок оказался под датчиком.
- 4. Кратковременным нажатием клавиши **Select** выберите режим работы **DORS 15** инфракрасный контроль (ИК) (подсветка клавиши — красного цвета). Перемещая датчик по контролируемому участку, определите места срабатывания и несрабатывания датчика. О срабатывании датчика сообщают звуковой сигнал и зажигающийся индикатор. Звуковой сигнал можно включить и выключить в любой момент работы. Для этого необходимо нажать и удерживать клавишу **Volume** в течение 2 сек. Места срабатывания соответствуют контрастным, несрабатывания неконтрастным участкам в ИК-диапазоне.
- 5. Полученные данные сверьте с данными подлинной банкноты.
- 6. Если **DORS 15** не используется в течение одного часа, он автоматически отключается.

#### **Примечание:**

Если при проверке нет четкости в распознавании метки, необходимо изменить чувствительность датчи-

ка. Для этого кратковременными нажатиями клавиши **Volume** выберите необходимый уровень чувствительности. Уровни чувствительности можно определить по подсветке клавиши (см. раздел «Магнитный контроль»). При этом, если наблюдаются отдельные срабатывания в точках, где их быть не должно, чувствительность нужно умень шить, если же недостаточно активно срабатывание в контрастных зонах, чувствительность нужно увеличить. Необходимость изменения чувствительности вызвана большим разбросом этого защитного признака среди банкнот разного вида. Кроме того, банкноты одного вида также могут значительно отличаться друг от друга как из-за технологических особенностей изготовления, так и вследствие износа и загрязнения при обращении.

Отключение визуализатора **DORS 15** производится нажатием клавиши **Select** и удержания ее в нажатом положении в течение 3 сек.

#### **Выключение прибора**

При длительном (более 1 секунды) нажатии на кнопку **Power**, прибор переходит в ждущий режим, при котором энергопотребление минимально. Отключать сетевой шнур от питающей сети оставляется на усмотрение пользователя. Это целесообразно делать только при длительных (более нескольких суток) простое прибора. Если включен режим "Sleep" (светится индикатор красного цвета рядом с надписью "Sleep"), прибор автоматически выключится через заданное время, после последнего нажатия на любую из кнопок. За минуту до выключения, начнет мигать индикатор дежурного режима, и выключение прибора можно отложить, нажав на любую кнопку (например, кратковременно на кнопку **Power**).

# **Русский**

Прибор допускается транспортировать в упаковке изготовителя (не более 30 суток) автомобильным или

Прибор подлежит хранению в упаковке изготовителя в отапливаемых помещениях при температуре от плюс 5°C до плюс 40°C и относительной влажности воздуха не более 80% при температуре плюс 25°C.

# **ТРАНСПОРТИРОВАНИЕ И ХРАНЕНИЕ**

железнодорожным транспортом в контейнерах или крытых вагонах, авиационным транспортом в герметизированных отсеках при температуре от минус 30°C до плюс 50°C, относительной влажности воздуха до 98% при температуре плюс 25°C и атмосферном давлении от 84 до 107кПа (от 630 до 800 мм рт. ст.).

# **ВОЗМОЖНЫЕ НЕИСПРАВНОСТИ**

- **1.** *Прибор не включается (индикатор дежурного режима не светится).* Проверьте подключение адаптера к сети и низковольтного кабеля адаптера к прибору.
- **2.** *Мигает индикатор UV или DL.* Возможно вышла из строя соответствующая индикатору люминесцентная лампа подсветки или прибор работает некорректно. Необходимо обращение в сервисный центр (замена ламп требует частичной разборки прибора). Использованная в приборе схема питания люминесцентных ламп существенно продляет срок их жизни, но не делает его неограниченным.
- **3.** *При работе с телевизонной лупой DORS 1020 невозможно включить ультрафиолетовую подсветку.* Возможно, лупа была подключена к уже включенному прибору и не была правильно опознана. Переведите прибор в дежурный режим и вновь включите.
- **4.** *Нет картинки с внешней телевизионной лупы/не происходит переключения на соответствующий видео вход при нажатии кнопки Select на лупе*. Возможно, не до конца вставлен разъем лупы в гнездо V1/V2 прибора. Вставьте разъем в гнездо до упора.

Разряды в лампах в течение первых 120 часов работы не являются неисправностью.

# **ЗМІСТ**

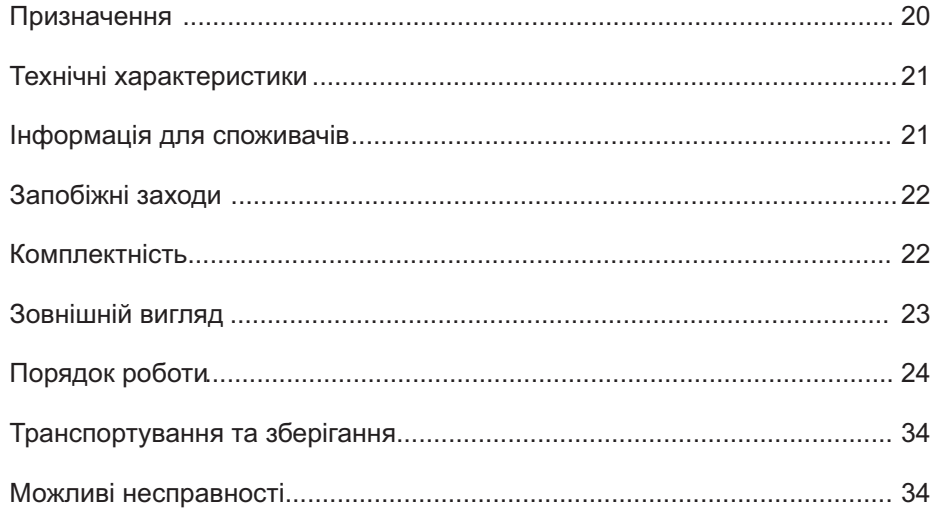

# ПЕРЕД ПОЧАТКОМ РОБОТИ **УВАЖНО ОЗНАЙОМТЕСЯ З ІНСТРУКЦІЄЮ!**

#### УНІВЕРСАЛЬНИЙ ПЕРЕГЛЯДОВИЙ ДЕТЕКТОР DORS 1200 19

# **ПРИЗНАЧЕННЯ**

Універсальний переглядовий детектор **DORS 1200** (далі - прилад) призначений для візуального контролю ознак справжності банкнот, цінних паперів, акцизних марок та інших об'єктів, що мають захисні ознаки, допустимі для перевірки у цьому приладі.

#### **Прилад дозволяє:**

- 1. Перевіряти наявність інфрачервоних міток у відображеному та прохідному світлі, та у відображеному світлі з чергуванням двох довжин хвиль 940/850 нм (контроль наявності так називаємих "М"- міток).
- 2. Перевіряти наявність ультрафіолетових міток у відображеному світлі.
- 3. Перевіряти поверхню банкнот та інших об'єктів з наявністю захисних елементів у білому відображеному косопадаючому світлі.
- 4. Перевіряти об'єкти банкноти "на просвіт" у білому прохідному світлі.
- 5. Контролювати при десятикратному збільшенні наявність мікрошрифту, при сумісному використанні з приладом виносної оптичної лупи з підсвіченням **DORS 10**, телевізійної лупи з

комбінованим підсвіченням **DORS 1010** або телевізійної лупи з комбінованим підсвіченням **DORS 1020**.

- 6. Проводити поглиблений контроль при десятикратному збільшенні у двох діапазонах (білий/ІЧ) при сумісному використанні з телевізійною лупою **DORS 1010**, та у трьох діапазонах (білий/ІЧ/УФ) при сумісному використанні з телевізійною лупою **DORS 1020**.
- 7. Перевіряти наявність магнітних міток при сумісному використанні з візуалізатором магнітних та інфрачервоних міток **DORS 15**.

УФ мітки спостерігаються безпосередньо на поверхні об'єкта, при його поміщенні всередину приладу. " ІЧ" та "М"-мітки спостерігаються за допомогою 4.2" LCD-монітора на передній панелі приладу.

Також слід відзначити унікальну особливість приладу, що дозволяє одночасно контролювати IЧ та УФ мітки без перемикання режимів перевірки.

# **ТЕХНІЧНІ ХАРАКТЕРИСТИКИ**

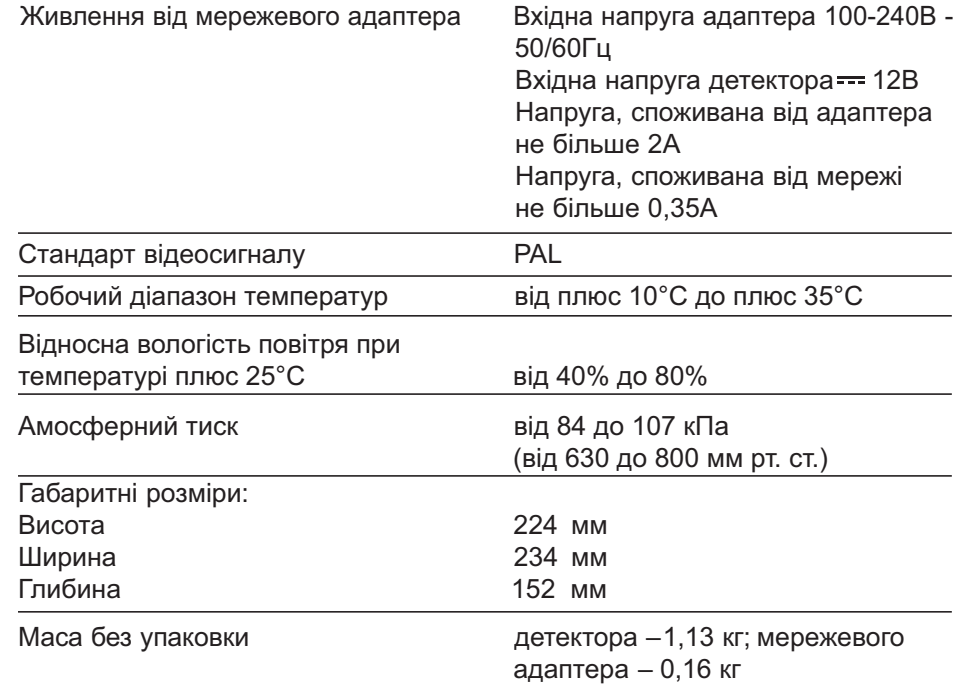

Конструкція та технічні характеристики можуть бути змінені без повідомлення заздалегідь з метою покращення якості детектора. Представлені на зображеннях вироби можуть відрізнятися від серійних.

# **ЗАПОБІЖНІ ЗАХОДИ**

#### **НЕ ДИВИТИСЯ НА УФ-ЛАМПИ ПІД ЧАС РОБОТИ ПРИЛАДУ!**

- 1. Не вмикайте і не вимикайте вилку шнура живлення мокрими руками. Це може призвести до ураження електричним струмом.
- 2. Використовуйте блок живлення (адаптера), який поставляється з детектором.
- 3. Виймаючи шнур живлення з мережі, беріться за вилку шнура для того, щоб запобігти розриву або пошкодженню шнура.
- 4. Задля уникнення пошкоджень шнура живлення та можливого короткого замикання переміщувати прилад дозволяється тільки після вимикання вилки шнура від електромережі.
- 5. Якщо детектор довгий час знаходився на холоді, то перед вмиканням його необхідно витримати при кімнатній температурі не менше двох часів.
- 6. Для того, щоб детектор успішно працював довгий час без втручання сервіс-інженера, дотримуйтеся, будь-ласка, наступних правил:
	- а. Прилад повинен встановлюватися на рівну горизонтальну поверхню.
	- б. Не встановлюйте прилад у місцях, де він може зазнати впливу прямих сонячних променів та направленого штучного освітлення.

**Категорично забороняється** викидати використані лампи у контейнери з побутовим сміттям. Після заміни лампи необхідно здати її до служби утилізації люмінесцентних ламп.

# **КОМПЛЕКТНІСТЬ**

#### **До комплекту поставки входять:**

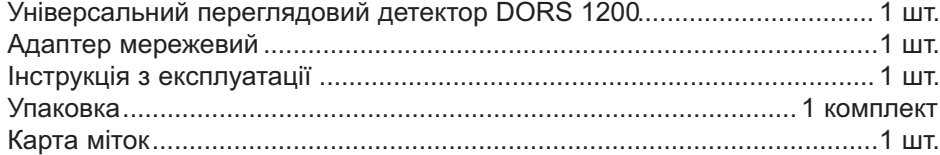

#### **ЛАМПИ ДЕННОГО СВІТЛА ТА УФ ЛАМПИ Є ВИТРАТНИМИ МАТЕРІАЛАМИ !**

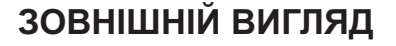

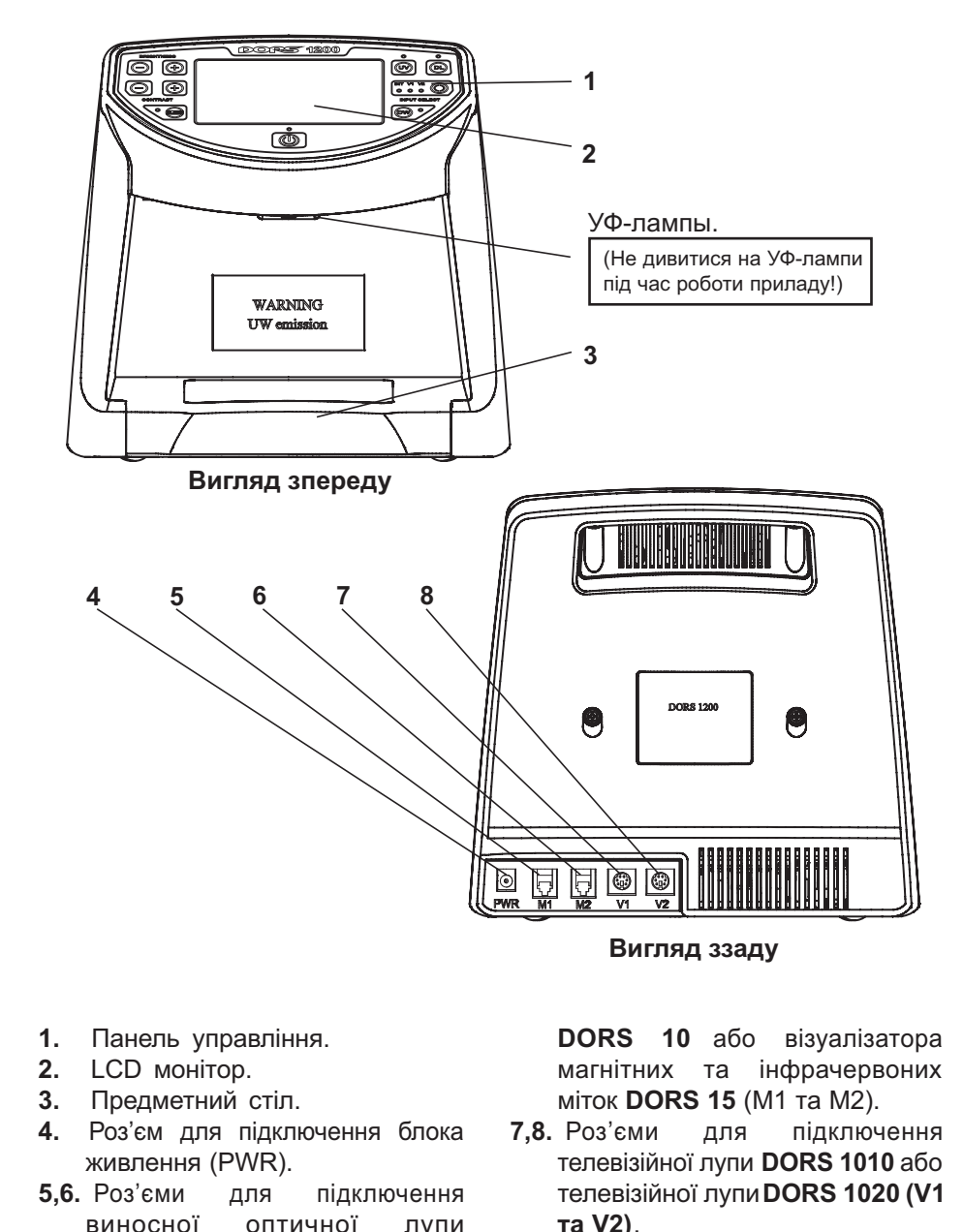

**Український**

УНІВЕРСАЛЬНИЙ ПЕРЕГЛЯДОВИЙ ДЕТЕКТОР DORS 1200 23

# **ПОРЯДОК РОБОТИ**

#### **Вмикання приладу**

Якщо при роботі з приладом передбачається використовувати додаткові зовнішні пристрої **(DORS 10, DORS 15, DORS 1010, DORS 1020)**, вони повинні бути підключені до відповідних гнізд на задній панелі до підключення приладу до мережі. Телевізійні лупи **DORS1010/1020** підключаються до гнізд V1 або V2, а оптична лупа **DORS 10** і візуалізатор магнітних та інфрачервоних міток **DORS 15** — до гнізд М1 або М2.

Для початку роботи з приладом необхідно підключити мережевий адаптер до гнізда PWR на задній панелі приладу, а мережевий кабель адаптера вставити у мережеву розетку з напругою 110-240 В  $\sim$ 50/60 Гц. При цьому повинен засвітитися індикатор червоного кольору біля кнопки вмикання Power, що вказує на те, що прилад знаходить-

ся у черговому режимі. Далі прилад потрібно увімкнути короткочасним натисканням на кнопку Power. При першому вмиканні приладу короткочасно запалюються всі індикатори на передній панелі (для контролю їх роботоспроможності) і прилад переходить у режим контролю ІЧ міток у відображеному світлі.

#### **Примітка:**

Через 10, 30 або 60 хвилин після останнього натискання на будь-яку кнопку передбачений автоматичний перехід приладу у черговий режим (автовимикання). При наступних вмиканнях приладу встановлюється режим, який був встановлений при останньому сеансі роботи.

Потрібний режим роботи ви можете обирати за допомогою відповідних кнопок управління. Стисло оглянемо їх призначення.

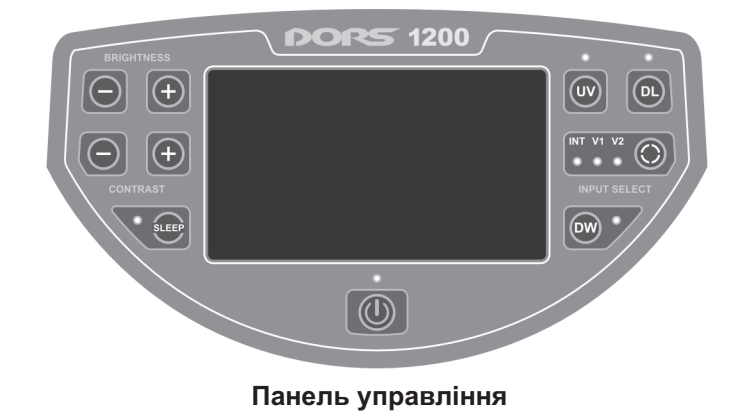

**1. Кнопка Power.** Короткочасне натискання на кнопку вмикає прилад, якщо він знаходиться у режимі очікування (світиться індикатор біля кнопки **Power**). Довготривале, протягом більш ніж 1 сек., утримання кнопки Power переводить увімкнений прилад у черговий режим. При цьому вимикаються всі джерела підсвічення, LCD-монітор, знімається живлення із зовнішніх пристроїв, що підключені до **роз'ємів V1, V2**, та енергоспоживання приладу стає мінімальним. Зовнішні пристрої, що підключені до та **роз'ємів М1 М2,** не знеструмлюються і повинні бути вимкнені окремо.

**2. Кнопка Sleep (автовимикання).** Вибір часу перемикання приладу черговий режим. Можливо встановити 4 варіанти роботи:

автовимикання не задіяно, вимикання через 10 хвилин, вимикання через 30 хвилин, вимикання через 60 хвилин. Перехід до наступного режиму здійснюється циклічно, при наступному натисканні на кнопку **Sleep**. Поточний режим показує індикатор червоного кольору біля кнопки. Якщо автовимикання не задіяно, Індикатор не свІтиться. При виборі часу автовимикання 10/30/60 хвилин індикатор світиться у відпо-

#### відності:

- 1 спалах/пауза 2 спалахи/пауза 3 спалахи, пауза та через декіль-
- ка секунд світиться постійно.
- **3. Кнопки Contrast +/- (регулювання контрастності).** Збільшення та, відповідно, змен-

шення контрастності зображення на LCD-моніторі. Натискайте та утримуйте відповідну кнопку, поки не буде досягнута бажана контрастність зображення. При цьому блимає індикатор Power, що підтверджує процес регулювання. При короткочасному натисканні на кнопку **"+"** або **"-"** здійснюється пошагове "тонке" підстроювання контрастності.

**4. Кнопки Brightness +/- (регулювання яскравості).** Збільшення та, відповідно, зменшення яскравості зображення на LCD-моніторі.

Натискайте та утримуйте відповідну кнопку, поки не буде досягнута бажана яскравість зображення. При цьому блимає індикатор Power, що підтверджує процес регулювання. При короткочасному натисканні на кнопку **"+"** або **"-"** здійснюється пошагове "тонке" підстроювання яскравості.

**Український**

водить прилад у режим, коли періодично, через кожні 0,4 сек., здійснюється перемикання ІЧ підсвічення з 940 нм на 850 нм та зворотно.

Якщо на об'єкті, що перевіряється, є так називаємі "М-мітки", це призводить до їх чітко вираженого мерехтіння. У режимі **DW** індикатор біля кнопки **DW світиться**червоним кольором.

**5. Кнопка DW (подвійна довжина хвилі / "М-мітка").** Натискання на цю кнопку пере-

**Зауваження:** якщо прилад знаходиться у режимі перегляду УФ-міток або банкноти в прохідному білому світлі, люмінесцентні лампи вимикаються, оскільки на фоні їх світла перевірка даного захисту неможлива. Також неможлива перевірка цього типу захисту, якщо на банкноту всередині приладу падає пряме сонячне світло або світло потужних ламп розжарювання.

Повторне натискання на кнопку **DW вимикає** режим, і індикатор DW гасне.

**6. Кнопка UV (ультрафіолетова лампа).** Натискання на цю кнопку вмикає УФ-лампи у верхній частині приладу, що дозволяє контролювати УФ-мітки на

об'єктах, що поміщені всередину приладу, та одночасно дозволяє спостерігати ІЧ-мітки (якщо вони є) на LCD-моніторі приладу. При цьому починає світитися індикатор синього кольору біля кнопки **UV**. Якщо індикатор мерехтить, це свідчить про несправності УФ-ламп або некоректну роботу приладу. Повторне натискання кнопки **UV вимикає** УФ-лампу та індикатор гасне.

**Зауваження:** при натисканні на кнопку **UV** вимикаються (якщо були увімкнені) режим **DW** та режим білого нижнього або білого верхнього підсвічення.

**7. Кнопка DL (лампа денного світла).** Ця кнопка управляє вмиканням верхнього та нижнього білого підсвічення. Перше натискання на кнопку **DL вмикає** верхнє біле підсвічення. Наступне натискання вмикає нижню лампу розсіяного білого світла. При цьому вмикається індикатор синього кольору поряд із кнопкою **DL**. Якщо індикатор мерехтить, це свідчить про несправності лампи або некоректну роботу приладу. І, нарешті, наступне натискання на кнопку вмикає обидва джерела

**Зауваження:** натискання на кнопку **DL вимикає** (якщо був увімкнений) режим УФ-підсвічення; вмикання нижньої білої лампи вимикає (якщо був увімкнений) режим DW.

**Вимикає** УФ-лампу та індика-<br> **Білого світля.** Наймення: при натискання і на каже з Ч-бильтром і ні Поміслили об'єкт, шо перевиреться, на<br> **Зауаження:** при натискання і на васили на сведи частнико королюваеми и натискани **8. Кнопка Input select (вибір джерела відеосигналу).** У приладі передбачено три джерела відеосигналу: внутрішня чорнобіла камера з ІЧ-фільтром Int і два відеовходи загального призначення **V1** та **V2**. Натискання на кнопку **Input select** циклічно перемикає джерела у послідовності: Int/ V1/V2. У випадку, якщо до входу V1/V2 підключена телевізійна лупа **DORS 1010/1020**, то вмикання потрібного джерела можна (й рекомендується) здійснювати натисканням на кнопку управління безпосередньо на лупі. Подальші натискання на кнопку на лупі циклічно перемикають джерела підсвічення у лупі. Для **DORS 1010** ця послідовність: біле/ІЧ, а для **DORS 1020** - біле/ ІЧ/УФ.

Вибір наступного джерела сигналу супроводжується вмиканням індикатора біля імені джерела. Індикатори**V1/V2** – трьохкольрові та відображають вибране джерело підсвічення для лупи. Білому світлу відповідають одночасне вмикання зеленого, синього та червоного індикаторів. ІЧ — вмикання червоного індикатора. УФ — вмикання синього індикатора. Перемикання відеовходів не впливає на роботу верхнього УФ та верхнього або нижнього білого підсвічення.

#### **Перевірка УФ міток**

Помістити об'єкт, що перевіряється, на предметний стіл приладу. Увімкнути прилад. Увімкніть УФ-підсвічення короткочасним натисканням на кнопку **UV**. При цьому повинен засвітитися індикатор синього кольору біля кнопки **UV**. Спостерігати УФ-мітки на поверхні об'єкту. Також допускається перевірка "у пачці", коли декілька об'єктів (наприклад, банкнот) поміщуються всередину приладу складеними у вигляді віяла. Якщо необхідно контролювати одночасно й ІЧ-мітки, достатньо вибрати за допомогою кнопки **Input select** вхід**Int** – внутрішню ІЧ-камеру приладу. Тоді УФ-мітки можна буде спостерігати безпосередньо на поверхні об'єкту, а ІЧ-мітки - на екрані LCD-монітора.

#### **Перевірка ІЧ-міток**

Помістити об'єкт, що перевіряється, на предметний стіл приладу. Увімкнути прилад. Вибрати у якості джерела відеосигналу внутрішню ІЧ-камеру приладу за допомогою кнопки **Input select** (повинен засвітитися зелений індикатор біля напису Int). Встановіть, якщо необхідно, бажану яскравість та контрастність зображення на моніторі за допомогою кнопок **Brightness +/-** і **Contrast +/-** . Спостерігати розташування ІЧ-міток на екрані LCD-монітора.

**Зауваження:** вже встановлені одного разу яскравість та контрастність зображення запам'ятовуються та використовуються за вмовчанням, до наступного настроювання.

#### **Перевірка "М"-міток**

Помістити об'єкт, що перевіряється, на предметний стіл приладу. На об'єкт всередині приладу не повинно падати пряме сонячне світло або світло від потужних ламп розжарювання. У протилежному випадку спостерігання мітки буде утруднено або зовсім неможливе. Увімкнути прилад. Вибрати у якості джерела відеосигналу внутрішню ІЧ-камеру приладу за допомогою кнопки **Input select** (повинен засвітитисязелений індикатор біля напису Int). Увімкніть режим подвійної довжини хвилі короткочасним натисканням на кнопку **DW** (повинен почати світитися індикатор червоного кольору, поряд із написом DW). Встановіть при необхідності бажану яскравість та контрастність відображення на екрані LCD-монітора. "М"-мітки повинні чітко мерехтіти із періодичністю біля 0,4 секунди. Вимкнення

режиму подвійної довжини хвилі здійснюється повторним короткочасним натисканням на кнопку **DW** (індикатор DW повинен погаснути).

#### **Перевірка у білому відображеному косопадаючому світлі**

Помістити **об'єкт**, що перевіряється, на предметний стіл приладу. Увімкнути прилад. Короткочасним натисканням на кнопку**DL увімкніть джерело** верхнього білого світла. Спостерігати об'єкт. Режим зручний, наприклад, для перегляду так називаємого "кіпп-ефекту" на доларах США. У приладі для верхнього білого підсвічення застосоване точкове напівпровідникове джерело світла з досить високою яскравістю, тому прямий погляд на освітлювач, прихований за козирком приладу, не рекомендується. Наступне натискання на кнопку DL вимкне джерело верхнього білого світла і ввімкне нижнє джерело розсіяного білого світла, а послідуюче натискання вимкне нижнє джерело розсіяного білого світла.

#### **Перевірка "на просвіт" у білому прохідному та ІЧ-світлі**

Помістити об'єкт, що перевіряється, на предметний стіл приладу. Увімкнути прилад. Двома короткочасними натисканнями на кнопку **DL** увімкніть джерело нижнього розсіяного білого світла (повинен почати світитися індикатор синього кольору, біля напису DL). Спостерігати об'єкт. Режим зручний для перевірки водяних знаків, вдрукованих металізованих смужок з малюнком та т.ін. Якщо вибрати у якості джерела відеосигналу внутрішню ІЧ-камеру, то на екрані LCDмонітора приладу можна спостерігати зображення об'єкта у ІЧ-променях "на просвіт". Це дозволяє ще більш контрастно спостерігати водяні знаки та розмітку на металізованих стрічках (особливо варто відмітити зручність цього режиму при роботі з банкнотами євро).

#### **Контроль за розміром**

За допомогою контрольної шкали, нанесеної на матове скло приладу, можна контролювати як розміри самих банкнот, так і правильність розташування окремих міток на них.

#### **Робота із зовнішньою телевізійною лупою DORS 1010/1020**

Підключити лупу **DORS 1010** або **DORS 1020** до гнізда V1 або V2 на задній панелі приладу. Тип лупи розпізнається автоматично при увімкненні приладу, тому під'єднувати кабель лупи треба або до вимкне-

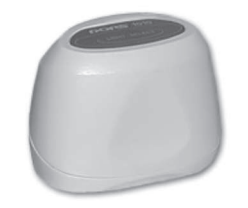

#### **Телевізійна лупа DORS 1010**

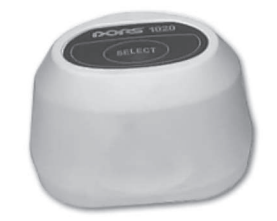

#### **Телевізійна лупа DORS 1020**

ного з мережі приладу, або до приладу, що знаходиться у черговому режимі.

Увімкнути прилад. Натиснути на кнопку **Select** на верхній частині лупи. Прилад перемкнеться у режим перегляду картинки з лупи. Наступні натискання на кнопку **Select** на лупі дозволяють обрати необхідне джерело підсвічення. Лупа **DORS 1010** має два джерела підсвічення – біле та ІЧ, а лупа **DORS 1020** - три: біле, ІЧ та УФ. На стан підсвічення вказує колір індикатора відеовходу, до

#### **ПРИ ПІДКЛЮЧЕННІ DORS 1010 АБО DORS 1020 ДО ДЕТЕКТОРА DORS 1200 ДЕТЕКТОР ПОВИНЕН БУТИ ВІД'ЄДНАНИЙ ВІД МЕРЕЖІ АБО ЗНАХОДИТИСЯ У ЧЕРГОВОМУ РЕЖИМІ**

**Український**

якого під'єднана лупа. Білому підсвіченню відповідає одночасне світіння синього, зеленого та червоного індикаторів. ІЧ-підсвіченню – світіння червоного індикатора. УФ-підсвіченню – світіння синього індикатора. Перемкнути прилад на перегляд за допомогою внутрішньої ІЧ-камери можна за допомогою кнопки **Input select.**

#### **Робота з виносною оптичною лупою DORS 10 і візуалізатором магнітних та інфрачервоних міток DORS 15**

Підключити лупу **DORS 10** та (або) візуалізатор **DORS 15** до будь-якого із гнізд М1/М2 на задній панелі приладу. Сам прилад повинен бути під'єданний до живильної мережі, але може бути як увімкнений, так й залишатися у черговому режимі. Можливе одночасне підключення обох пристроїв **DORS 10** і **DORS 15**. Далі здійснювати наступні дії:

#### **DORS 10:**

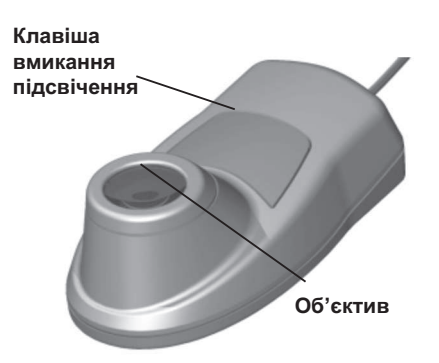

Розташувати об'єктив лупи **DORS 10** (див. мал.) над ділянкою банкноти, що контролюється (банкнота повинна знаходитися на пласкій горизонтальній поверхні), увімкнути встроєне підсвічення та, утримуючи кнопку натиснутою, провести дослідження на предмет наявності захисних ознак.

#### **DORS 15:**

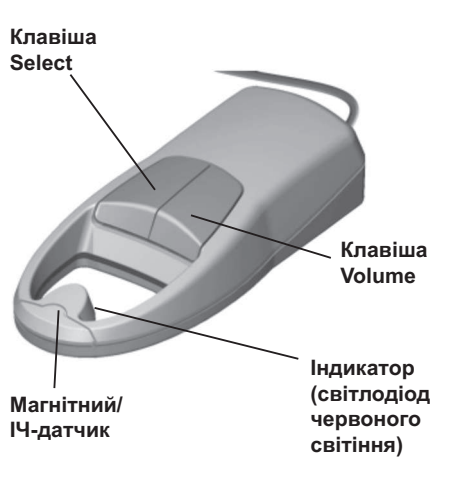

#### **Магнітний контроль:**

- 1. При використанні візуалізатора **DORS 15** режим роботи самого приладу може бути будь-яким.
- 2. Банкнота, що перевіряється та пристрій, розташовуються на спеціальному килимку для перевірки (входить до комплекту поставки **DORS 15**).
- 3. Увімкніть **DORS 15**натисканням будь-якої клавіші.
- 4. Короткочасним натисканням клавіші **Select** виберіть режим роботи пристрою — магнітний контроль (підсвічення клавіші зеленого кольору). Встановіть **DORS 15** на банкноту таким чином, щоб ділянка, що контролюється, виявилася під датчиком. Переміщуючи датчик по ділянці, що контролюється, виявіть місця спрацьовування та неспрацьовування датчика. Про спрацювування датчика повідомляє звуковий сигнал та індикатор, що засвічується. Звуковой сигнал можна увімкнути та вимкнути у будь-який момент роботи. Для цього необхідно натиснути та утримувати клавішу **Volume протягом** 2 сек.

Місця спрацьовування датчика є магнітними, неспрацьовування — не магнітними.

Таким чином, з високою точністю виявляється розподілення магнітних та немагнітних фарб тексту та малюнків.

5. Отримані дані звірте із розташуванням магнітних захисних міток на справжній банкноті.

#### **Попередження:**

Магнітний датчик **DORS 15** володіє високою чутливістю, внаслідок чого можливі помилкові спрацьовування візуалізатора, якщо у радіусі до 2,5 м від детектора працює сотовий телефон.

6. Якщо **DORS 15**не використовується протягом одного часу, він автоматично виключається.

#### **Примітка:**

Якщо при перевірці немає чіткості у розпізнаванні мітки, необхідно змінити чутливість датчика. Це викликане великим розкидом магнітних характеристик серед банкнот різних валют. Крім цього, банкноти одного виду також можуть значно відрізнятися одна від одної як через технологічні особливості виготовлення, так і внаслідок зносу та забруднення при використанні.

При необхідності зміни чутливості датчика, короткочасними натисканнями клавіші **Volume** оберіть необхідний рівень чутливості. При цьому червоне підсвічення клавіші **Volume** відповідає найвищій, жовте – середній та зелене — найнижчій чутливості. За умовчанням при вмиканні візуалізатор переходить у режим, в якому він знаходився перед останнім вимиканням.

Якщо **DORS 15** спрацьовує у місцях, де не повинно бути магнітних міток, – повторіть перевірку у режим мінімальної чутливості. Якщо при цьому зберігається спрацьовування при**Український**

ладу на не магнітних ділянках банкноти, або припиняється на магнітних, то банкнота може виявитися фальшивою і необхідно перевірити її за іншими ознаками. Якщо ж проблема зникає, то банкнота справжня, але, можливо, має поліграфічний брак.

Встановлювання максимального значення чутливості рекомендується для перевірки зношеності банкнот з недостатньо вираженими магнітними властивостями: українських гривень, російських рублів, євро, доларів США та ін.

Слід зазначити, що датчик магнітного контролю надійно реагує й на види захисту, що пов'язані з використанням електропровідних (у тому числі напівпровідних), а також спеціальних магнітних матеріалів, на які не спрацьовують традиційні магнітні детектори.

Цю властивість датчика магнітного контролю, а також його високу чутливість необхідно враховувати задля запобігання помилкових спрацьовувань: не торкатися чутливого елемента, металевих деталей, уникати механічних впливів на датчик.

#### **Інфрачервоний контроль:**

- 1. При використанні **DORS 15** режим роботи самого детектора може бути будь-яким.
- 2. Увімкніть візуалізатор**DORS 15** натисканням будь-якої клавіші.
- 3. Встановіть візуалізатор на банкноту так, щоб ділянка, що контролюється, виявилася під датчиком.
- 4. Короткочасним натисканням клавіші **Select** оберіть режим роботи **DORS 15**— інфрачервоний контроль (ІЧ) (підсвічення клавіші — червоного кольору). Переміщуючи датчик по ділянці, що контролюється, визначте місця спрацьовування та неспрацьовування датчика. Про спрацювування датчика повідомляє звуковий сигнал та індикатор, що засвічується. Звуковий сиг нал можна увімкнути та вимкнути у будь-який момент роботи. Для цього необхідно натиснути та утримувати клавішу **Volume** протягом 2 сек. Місця спрацьовування відповідають контрастним, неспрацьовування неконтрастним ділянкам у ІЧ-діапазоні.
- 5. Отримані дані звірте з даними

6. Якщо **DORS 15** не використовується протягом одного часу, він автоматично відключається.

#### **Примітка:**

Якщо при перевірці немає чіткості у розпізнаванні мітки, необхідно змінити чутливість датчика.

контропоеться, виявилася під необхідний рівнень чутивості мемания видиали на сименний режим сименной день сого сименно сименной и сого сименной симении с необхідники с необхідники с необхідники симений сименно сименно сим Для цього короткочасними натисканнями клавіші **Volume** оберіть необхідний рівень чутливості. Рівні чутливості можна визначити по підсвіченню клавіші (див. розділ «магнітний контроль»). При цьому, якщо спостерігаються окремі спрацьовування у точках, де їх бути не повинно, чутливість необхідно зменшити, якщо ж недостатньо активне спрацьовування у контрастних зонах, чутливість потрібно збільшити. Необхідність змінення чутливості викликана великим розкидом цієї захисної ознаки серед банкнот різного виду. Крім цього, банкноти одного виду також можуть значно відрізнятися одна від одної як через технологічні особливості виготовлення, так й внаслідок зносу та забруднення при використанні.

Вимкнення візуалізатора **DORS 15** проводиться натисканням клавіші **Select** та утриманням її у натиснутому положенні протягом 3 сек.

#### **Вимкнення приладу**

При тривалому (більше 1 секунди) натисканні на кнопку **Power**, прилад переходить у режим очікування, при якому енергоспоживання мінімальне. Вимикати мережевий шнур від живильної мережі залишається на розсуд користувача. Це доцільно робити тільки при тривалих (більше декількох діб) простою приладу. Якщо увімкнений режим "Sleep" (світиться індикатор червоного кольору поряд з написом "Sleep"), прилад автоматично вимикається через заданий час, після останнього натискання на будь-яку з кнопок. За хвилину до вимикання почне блимати індикатор чергового режиму, і вимикання приладу можна відкласти, натиснувши на будь-яку кнопку (наприклад, короткочасно на кнопку **Power**).

# **ТРАНСПОРТУВАННЯ ТА ЗБЕРІГАННЯ**

Прилад підлягає зберіганню в упаковці виробника у опалюваних приміщеннях, при температурі від +5°С до +40°С та відносній вологості повітря не більше 80% при температурі  $+25^{\circ}$ C.

Прилад допускається транспортувати в упаковці виробника (не

більше 30 діб) автомобільним або залізничним транспортом у контейнерах або критих вагонах, авіаційним транспортом в герметизованих відсіках при температурі від -30°С до +50°С, відносній вологості повітря до 98% при температурі +25°С та атмосферному тиску від 84 до 107 кПа (від 630 до 800 мм рт. ст.).

# **МОЖЛИВІ НЕСПРАВНОСТІ**

*1. Прилад не вмикається (індикатор чергового режиму не світиться).*

Перевірте підключення адаптера до мережі та низьковольтного кабелю адаптера до приладу.

- *2. Блимає індикатор UV або DL.* Можливо, вийшла із строю люмінесцентна лампа, що відповідає індикатору підсвічення, або прилад працює некоректно. Необхідно звернення до сервісного центру (заміна ламп потребує часткового розбирання приладу). Схема живлення люмінесцентних ламп, що використана у приладі, суттєво подовжує строк їх життя, але не робить його необмеженим.
- *3. При роботі з телевізійною лупою DORS 1020 неможливо ввімкнути ультрафіолетове підсвічення.*

Можливо, лупа була підключена до вже увімкненого приладу та не була правильно опізнана. Переведіть прилад у черговий режим та увімкніть знову.

*4. Немає картинки із зовнішньої телевізійної лупи/не здійснюється перемикання на відповідний відео вхід при натисканні кнопки Select на лупі.* роботи не є несправністю. **Қазақ**

Можливо, не до кінця вставлений роз'єм лупи у гніздо V1/V2 приладу. Вставте роз'єм у гніздо до упору.

Розряди у лампах протягом перших 120 годин

# **МАЗМҰНЫ**

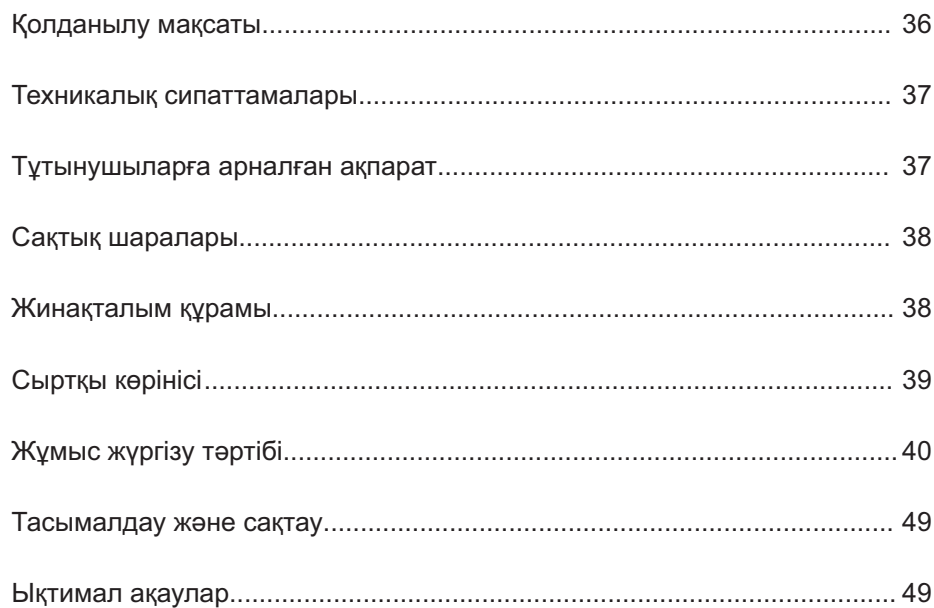

# ЖҰМЫСҚА КІРІСЕР АЛДЫНДА **НҰСҚАУЛЫҚПЕН МҰҚИЯТ ТАНЫСЫП ШЫҒЫҢЫЗ!**

#### 34 УНІВЕРСАЛЬНИЙ ПЕРЕГЛЯДОВИЙ ДЕТЕКТОР DORS 1200

# **ҚОЛДАНЫЛУ МАҚСАТЫ**

**DORS 1200** әмбебап қарап тексеру детекторы (әрмен қарай —құрал) банкноттардың, құнды қағаздардың, акциздік маркалардың және осы құралмен тексеруге болатын қорғаныш белгілері бар өзге де құжаттардың түпнұсқалық белгілерін көзбен бақылауға арналады.

# **Құрал:**

**Қазақ**

- **1**. Шағылысқан жǩне қиып өтетін жарықтың әсерімен, сонымен қатар 940/850 нм екі толқын ұзындығын кезектестірген кезде шағылысып көрінетін (« » **М** арнайы элементтерінің болуын бақылау) инфрақызыл таңбалардың болуын тексеруге.
- **2**. Шағылысқан жарықта ультракүлгін белгілердің болуын тексеруге.
- **3**. Ақ түсті шағылысқан қиғаш жарықта банкноттардың және өзге де қорғаныш элементтері бар нысандардың бетін тексеруге.
- **4**. Қиып өтетін ақ түсті жарықта банкноттардың сәуле өткізуін тексеруге.
- 5. Жарығы бар бөлек DORS 10 оптикалы лупасын, біріктірілген жарығы бар **DORS 1010** телевизиялық лупасын немесе

біріктірілген жарығы бар **DORS 1020** телевизиялық лупасын бірге қолдану арқылы он есе ұлғайта отырып микрошрифттің болуын тексеруге мүмкіндік береді.

- **6. DORS 1010** телевизиялық лупасымен бірге қолданған жағдайда екі диапазонда (ак/ИС) және **DORS 1020** телевизиялық лупасымен бірге қолданған жағдайда үш диапазонда (ақ /ИС/УЖ) тереңдетілген бақылау жүргізуге.
- **7. DORS 15 магнитті және инфра**қызыл таңбалар визуализаторымен бірге қолданылған жағдайда магнитті таңбалардың болуын тексеруге мүмкіндік береді.

УС таңбалары құжатты құралдың ішіне орналастырған жағдайда құжат бетінде тікелей бақыланады. ИС таңбалар мен « » **М** арнайы элементтері құралдың беткі панеліндегі 4.2" LCD-мониторының көмегімен бақыланады.

Сонымен бірге құралдың тексеру режимдерін ауыстырусыз бір мезгілде ИС және УС белгілерін тексеруге мүмкіндік беретін бірегей ерекшелігін атап өту қажет.

# **ТЕХНИКАЛЫҚ СИПАТТАМАЛАРЫ**

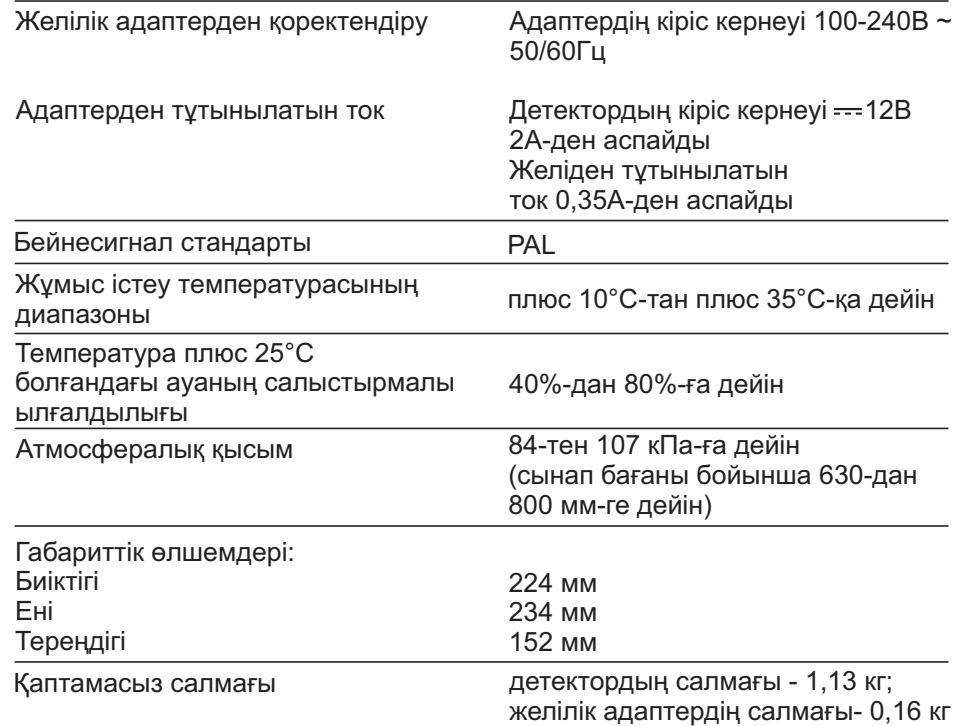

Өнім сапасын жақсарту мақсатында құралдың құрылымы мен техникалық сипаттамалары алдын ала мәлімдеусіз өзгертіле алады.

Суреттерде көрсетілген өнімдердің сериялық өнімдерден айырмашылығы болуы мүмкін.

# **САҚТЫҚ ШАРАЛАРЫ**

#### **ҚҰРАЛ ЖҰМЫС ІСТЕП ТҰРҒАН КЕЗДЕ УС ШАМДАРЫНА ҚАРАМАҢЫЗ!**

- **1**. Электр тогының соғу қаупіне байланысты қоректендіру сымының ашасын ылғал қолдарыңызбен желіге қосып-ажыратпаңыз.
- **2**. Детектормен бірге жеткізілетін желілік адаптерді пайдаланыңыз.
- **3**. Сымның үзілуіне немесе зақымдалуына жол бермеу үшін желіге қосылған сымды ашадан ұстап ажыратыңыз.
- **4**. Адаптер сымының зақымдануына және қысқа түйықталуларға жол бермеу үшін құралды сымның ашасы электр желісінен ажыратылғаннан кейін ғана ор-

нынан қозғауға рұқсат етіледі.

- **5**. Ұзақ уақыт бойы салқын жерде тұрған құралды қосар алдында бөлме температурасында кемінде екі сағат ұстау керек.
- **6**. Құралыңыз сервис инженерінің көмегінсіз узак уақыт нәтижелі жұмыс істеуі үшін келесі ережелерді сақтаңыз:
	- **а**. Құрал тегіс көлденең жазық бетке орналастырылуы тиіс.
	- **б.** Құралды тікелей күн сәулесі және бағытталған жасанды жарық сәулесі түсетін орындардан аулақ орналастырыңыз.

**Пайдаланылған шамдардың тұрмыстық қоқыс контейнеріне тастауға қатаң тыйым салынады**. Ауыстырылғаннан кейін ескі шамдарды люминисценттік шамдарды кәдеге жарату қызметіне өткізу қажет.

#### **ЖИНАҚТАЛЫМ ҚҰРАМЫ**

#### **Жинақталым құрамына келесілер кіреді:**

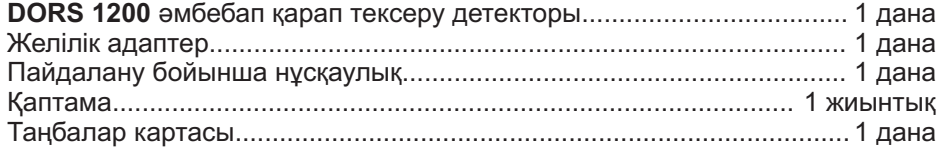

#### **КҮНДІЗГІ ЖАРЫҚ ЖůНЕ УС ШАМДАРЫ ЖҰМСАЛАТЫН МАТЕРИАЛДАР БОЛЫП ТАБЫЛАДЫ!**

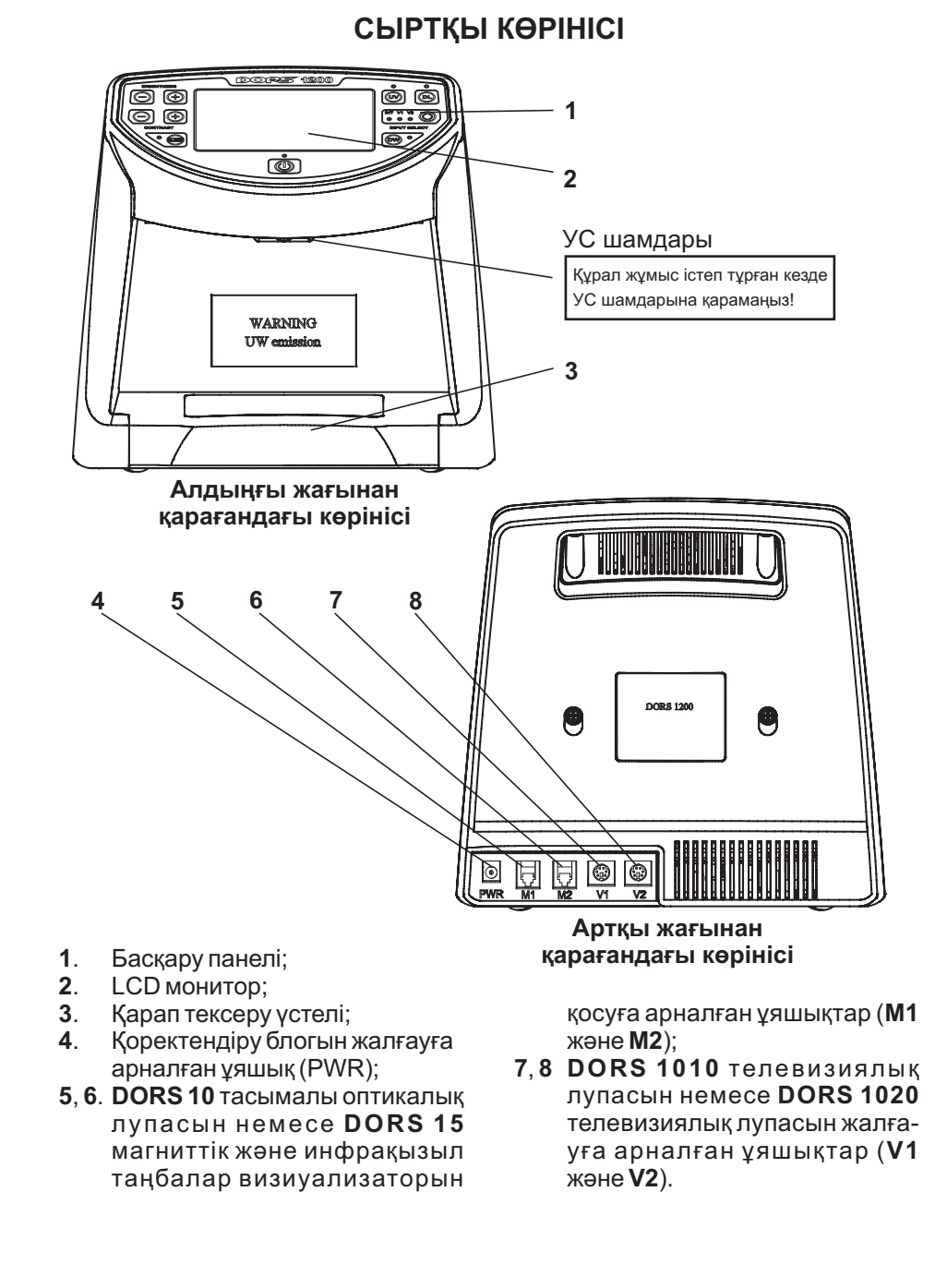

## **ЖҰМЫС ЖҮРГІЗУ ТůРТІБІ**

#### **Құралды қосу**

Құралмен жұмыс істеу барысында қосымша сыртқы құрылғыларды қолдану қарастырылса (**DORS 10, DORS 15, DORS 1010, DORS 1020**), ондай құрылғылар құралды қоректендіру желісіне қосардан бұрын артқы панеліндегі тиісті ұяшықтарға жалғануы тиіс. **DORS 1010/1020** телевизиялық лупалары V1 немесе V2 уяшыктарына, ал оптикалық лупа **DORS 10** сы жǩне магниттік жǩне **DORS 15** инфрақызыл таңбалар визуализаторы М1 немесе М2 уяшықтарына жалғанады.

Құралмен жұмысты бастау үшін жиынтық құрамындағы желілік адаптерді құралдың артқы панеліндегі PWR ұяшығына жалғау және адаптердің желілік кабелін кернеуі 110-240 В ~50/60 Гц желілік розеткаға сұғу қажет. Осыдан кейін **Power** қосу пернесінің жанында орналасқан құралдың кезекшілік режимінде тұрғанын білдіретін

қызыл түсті индикатор жануы тиіс. Ары қарай Power пернесіне қысқа басу арқылы құралды қосу қажет. Құрал бірінші рет қосылған кезде алдыңғы панельдері барлық индикаторлар қысқа мезгілге жанып қосылады (жұмысқа қабілеттілігі тексеріледі) және құрал шағылысқан жарықта ИС таңбаларды тексеру режиміне көшеді.

Ескерту. Кез келген пернеге соңғы басылғаннан кейін 10, 30 немесе 60 минут өткен кезде құралдың автоматты түрде кезекшілік режимге ауысуы қарастырылған ( а вто с ө н у ) . К ел е с і қ о с ы л ғ а н жолдары құралда соңғы жұмыс сеансында орнатылған режим орнатылады.

Режимдерді басқарудың тиісті пернесінің көмегімен өзіңізге қажетті режимді таңдауыңызға болады.

Пернелердің қолданылу мақсатына қысқаша тоқталайық.

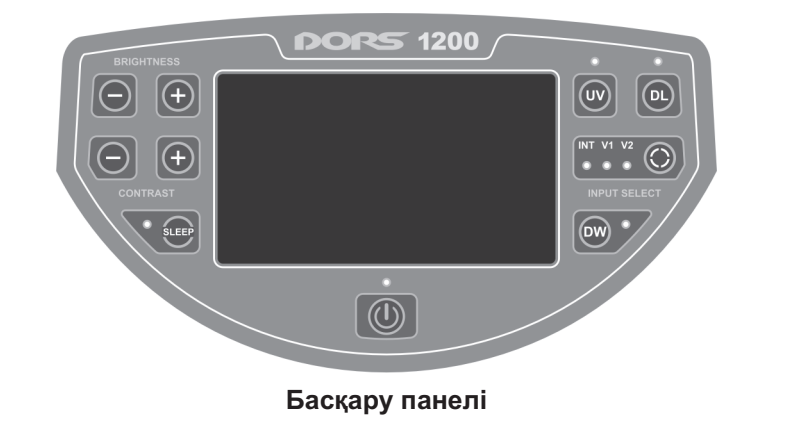

- **1. Power** пернесі. Құрал күтү режимінде тұрған болса (**Power** пернесінің жанындағы индикатор жанып тұрса), пернеге қысқа басу арқылы құрал қосылады. **Power** пернесіне 1 секундтан артық ұзақ басып тұру арқылы қосылған құрал кезекшілік режиміне көшіріледі. Осы кезде барлық жарықтандыру көздері, **LCD-монитор сөнеді, V1, V2** ұяшықтарына жалғанған сыртқы құрылғылардың қоректендірілуі тоқтатылады және құралдың энергия тұтыну минималды деңгейге көшеді. **М1** және М2 ұяшықтарына жалғанған сыртқы құрылғылардың тогы ажыратылмайды, сондықтан олар жеке сөндірілуі тиіс.
- **2. Sleep** пернесі (автосөну). Құралдың кезекшілік режиміне ауысу уақытын таңдау. 4 түрлі жұмыс нұсқасын орнату мүмкіндігі бар: автосөну жұмыстан тыс, 10 минуттан кейін сөну, 30 минуттан кейін сөну, 60 минуттан кейін сөну. Кезекті режимге ауысу цик лды түрде **Sleep** пернесіне кезекті басу кезінде жүзеге асырылады. Ағымдағы режимді перненің жанындағы қызыл түсті индикатор көрсетеді. Егер автосөну жұмыстан тұрса, индикатор жанбайды.

Автосөнудің 10/30/60 минуттық уақытын таңдау барысында индикатор сәйкесінше келесі тәртіппен жыпылықтайды: 1 жарқыл / үзіліс - 2 жарқыл / үзіліс - 3 жарқыл, үзіліс және бірнеше секунд

өткеннен кейін үнемі жанып тұрады.

- **3. Contrast +/-** пернелері (тустер айырмашылығын баптау пернелері). LCD-монитордағы кескіннің түстер айырмашылығын көбейту және сәйкесінше азайту. Бұл ретте Power индикаторы жыпылықтау арқылы баптау үдерісін растайды. «**+**» немесе «-» пернелеріне қысқа басу кезінде түстер айырмашылығы сатылы түрде баяу реттеледі.
- **4**. Brightness +/- түймелері (айқындылықты реттеу). LCD-монитордағы кескіннің айқындылығын арттыру және сәйкесінше кеміту. Кескіннің қажетті айқындылығы пайда болғанға дейін тиісті пернеге басып ұстап тұрыңыз. Бұл ретте **Power** индикаторы жыпылықтау арқылы баптау үдерісін растайды. , « »**+** немесе « »**-** пернелеріне қысқа басу кезінде монитор кескінінің айқындылығы сатылы түрде баяу реттеледі.
- **5. DW** пернесі (толкынның қосарлы ұзындығы / « »). **М-таңбасы** Бұл пернеге басу арқылы құрал ИС жарығының ǩрбір 0,4 сек сайын 940 нм-ден 850 нм-ге және керісінше ауысу режиміне көшіріледі. Егер тексерілетін нысанда « » **М-таңбалары** деп аталатын белгілер бар болса, бұл режим олардың айқын көрінетін жыпылықтауына алып келеді.

**DW** режимінде DW пернесінің жанындағы индикатор қызыл түспен жанады.

**Қазақ**

**Ескерту:** егер құрал УС табаларды қарап тексеру немесе банкноттарды кесіп өтетін ақ түсті жарықта қарап тексеру режимінде тұрған болса, люминесцентті шамдардың жарығымен бұл қорғаныш белгілерін тексеру мүмкін болмағандықтан ол шамдар сөндіріледі. Сонымен бірге құралдың ішіне орнатылған банкнотка күн сәулесі немесе күаты күшті қызу шамының жарығы түсіп тұрған жағдайда да бұл қорғаныш белгісін тексеру мүмкін емес. **DW** пернесіне қайта басу кезінде **DW** режимі сөндіріледі және **DW** индикаторы өшеді.

**6. UV пернесі** (ультракүлгін сәуле шамы). Бул пернеге басу арқылы құралдың жоғарғы жағында орналасқан УС шамдары қосылады, бұл құралдың ішіне орналастырылған нысандардың УС белгілерін тексеруге және бір мезгілде (бар болған жағдайда) ИС белгілерін құралдың LCD-мониторынан бақылауға мүмкіндік береді. Осы кезде UV пернесінің жанындағы көк түсті индикатор жанады. Егер индикатор жыпылықтап тұрса, бұл УС шамдарының ақаулығын немесе құралдың бұрыс жұмыс істеп тұрғанын білдіреді. UV пернесіне қайта басу арқылы УС шамы сөндіріледі және индикатор өшеді.

**Ескерту: UV** пернесіне басылған кезде (қосылған болса) **DW** режимі мен ақ түсті төменгі жарық және ақ түсті жоғарғы жарық режимдері сөндіріледі.

**7. DL пернесі** (күндізгі жарық шамы). Бұл перне ақ түсті жоғарғы жǩне төменгі жарықтардың қосылуын басқарады. **DL** пернесіне бірінші рет басылған кезде ақ түсті жоғарғы жарық қосылады. Пернеге келесі басылған кезде ақ түсті төменгі шашыранды жарық қосылады. Осы кезде

**DL** пернесінің жанындағы көк түсті индикатор жанады. Егер индикатор жыпылықтап тұрса, бұл шамның ақаулығын немесе құралдың бұрыс жұмыс істеп тұрғандығын білдіреді. Және бұл пернеге келесі басу кезінде ақ түсті жарық көзінің екеуі де сөндіріледі.

**Ескерту: DL пернесіне** басылған кезде УС жарығы режимін сөндіреді (қосылған болса); ақ түсті төменгі жарықты (қосылған болса) **DW** режимі сөндіреді.

**8**. Input select пернесі (бейнесигнал көзін таңдау). Құралда үш бейнесигнал көзі карастырылған: **Int ИС** сүзгісі бар ішкі ақ-қара түсті камера және жалпы мақсаттағы V1 және V2 екі бейне кірісі. Input select пернесіне

циклды түрде басу арқылы кезекті тәртіппен **Int/ V1/V2** бейнесигнал көздерін қосады. **V1/V2** кірісіне **DORS 1010/1020** телевизиялық лупасы жалғанған болса, қажетті сигнал көзін қосуды лупадағы басқару пернесіне тікелей басу арқылы

жузеге асыруға болады (және осылай қосуға кеңес беріледі).

Лупадағы пернеге келесі басу кезінде циклды түрде лупаның жарықтандыру көздері ауысып қосылады. **DORS 1010** құралында келесі кезектілік ретімен ауысу жүреді: ақ **түсті/ИС**, ал **DORS 1020** құралында – ақ **түсті/ИС/УС**. Кезекті сигнал көзінің таңдалуы сигнал көзі атауының жанындағы индикатордың қосылуы арқылы

#### **УС таңбаларды тексеру**

Тексерілетін нысанды құралдың қарап тексеру үстеліне орналастырыңыз. Құралды қосыңыз. **UV** пернесіне қысқа басу арқылы УС жарық беруді қосыңыз. Осы кезде **UV** пернесінің жанындағы көк түсті индикатор жанады. Нысанның бетіндегі УС таңбаларды бақылаңыз. Сондай-ақ құралдың қарап тексеру үстеліне бірнеше нысанды (мысалы, банкноттарды) желпуіш тәрізді

#### **ИС таңбаларды тексеру**

Тексерілетін нысанды құралдың қарап тексеру үстеліне орналастырыңыз. Құралды қосыңыз.

Бейнесигнал көзі ретінде **Input select** пернесінің көмегімен құралдың ішкі ИС камерасын таңдаңыз (Int жазуының жанындағы жасыл түсті индикатор жануы тиіс). Қажет

**Ескерту:** бұған дейін бапталған кескіннің айқындылығы мен түстер айырмашылығы жадыда сақталады және келесі баптауға дейін сұраусыз қолданылады.

көрсетіледі. Үш түсті **V1/V2** индикаторлары таңдалған лупаға арналған жарықтандыру көзін көрсетеді.

Ақ түсті жарыққа жасыл, көк және қызыл индикаторлардың бір мезгілде қосылуы сǩйкес келеді. **ИС** – қызыл индикатор қосылады. **УС** – көк түсті индикатор қосылады.

Бейне кірістерді ауыстыру жоғарғы жǩне төменгі жǩне жо **УС** ғарғы ақ түсті жарықтың жұмысына ǩсер етпейді.

орналастырып қою арқылы «**жел**пуіш» тәсілімен тексеруге де жол беріледі. Егер бір мезгілде ИС таңбаларды да тексеру қажет болса, Input select пернесі арқылы **Int** құралдың ішкі ИҚ камерасын таңдау жеткілікті. Осы кезде УС таңбаларды құжаттың тікелей бетінде, ал ИС таңбаларды LCDмонитордың экранында бақылауға болады.

б о л с а , **B r i g h t n e s s + / -** ж ǩ н е **Contrast +/-** пернелерінің көмегімен монитордағы кескіннің керекті айқындылығы мен түстер айырмашылығын реттеңіз. LCD-монитордан ИС таңбалардың орналасуын бақылаңыз.

**Қазақ**

#### **«М»-таңбаларды тексеру**

Тексерілетін нысанды құралдың қарап тексеру үстеліне орналастырыңыз. Құрал ішіндегі нысанның бетіне тікелей күн сǩулелері немесе қуаты күшті қызу шамдарының жарығы түспеуі тиіс. Бөтен жарық түскен жағдайда таңбаны бақылау қиындайды немесе мүлдем мүмкін болмайды. Құралды қосыңыз.

Бейнесигнал көзі ретінде **Input select** пернесінің көмегімен құралдың ішкі ИС камерасын таңдаңыз (**Int** жазуының жанындағы жасыл түсті индикатор жануы тиіс). **DW** пернесіне қысқа басу арқылы

қосарлы толқын ұзындығы режимін қосыңыз (**DW** жазуының жанындағы қызыл түсті индикатор жануы тиіс).

Қажет болса LCD-монитор экранындағы кескіннің керекті айқындылығы мен түстер айырмашылығын реттеңіз. « »- **М** таңбалары шамамен 0,4 секундтық жиілікпен жыпылықтап айқын көрініп тұруы тиіс.

Қосарлы толқын ұзындығы режимін сөндіру **DW** пернесіне кайталап қысқа басу арқылы жүзеге асырылады (**DW** индикаторы сөнуі тиіс).

#### **Ақ түсті қиғаш түсетін шағылысқан жарықта тексеру**

Тексерілетін нысанды құралдың қарап тексеру үстеліне орналастырыңыз. Құралды қосыңыз. **DL** пернесіне қысқа басу арқылы ақ түсті жоғарғы жарық көзін қосыңыз.

Нысанды бақылаңыз. Режим, мысалы, ресейлік рубльдердегі « » **кипп-ǩсер** деп аталатын құбылысты қарап тек серу үшін қолайлы. Құралда ақ жарық үшін айқындылығы жоғары нүктелі

**Ақ түсті қиып өтетін жарықта жǩне ИС жарықта «аралық белгілерді» тексеру**

Тексерілетін нысанды құралдың қарап тексеру үстеліне орналастырыңыз. Құралды қосыңыз. **DL** пернесіне екі рет қысқа басу арқылы ақ түсті төменгі шашыранд ы ж а р ы қ к ө з і н қ о с ы ң ы з ( **D L** жазуының жанындағы көк түсті индикатор жануы тиіс). Нысанды бақылаңыз. объъект. Бұл режим сулы белгілерді, суреті бар бірге басылған металл жолактарды және т.б. тексеру үшін қолайлы. Егер

жартылай өткізгіш жарық көздері қолданылады, сол себепті құралдың күнқағарының артына жасырылған жарық таратқышқа көзбен қарамауға кеңес береміз. DL түймесіне келесі басу арқылы жоғарғы ақ түсті жарық көзі сөндіріледі және төменгі ақ түсті шашыранды жарық көзі қосылады, ал осы түймеге және бір рет басу арқылы төменгі ақ түсті шашыранды жарық көзі сөндіріледі.

бейнесигнал көзі ретінде ішкі ИС камера таңдалса, құралдың LCDмониторының экранында нысан кескінінің «аралық белгілерін» ИС жарығында бақылауға болады.

Режим сулы белгілерді және металдандырылған ленталардағы белгілердің айырмашылықтарын айқынырақ көруге мүмкіндік береді (бұл режимнің евро банкноттарымен жұмыс істеу кезіндегі қолайлылығын ерекше атауға болады).

#### **Өлшемдер бойынша бақылау**

Құралдың қарап тексеру үстеліндегі бұлыңғыр шыныға салынған шкаланың көмегімен банкнот-

тардың өз өлшемдерімен бірге олардағы жеке таңбалардың дұрыс орналасуын да бақылауға болады.

### **DORS 1010/1020 сыртқы телевизиялық лупасымен жұмыс істеу**

**DORS 1010 телевизиялық лупасы**

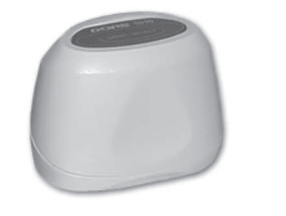

**DORS 1020 телевизиялық лупасы**

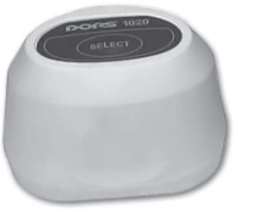

**DORS 1010 немесе DORS 1020** телевизиялық лупасын құралдың артқы панеліндегі **V1** немесе **V2** ұяшығына жалғаңыз. Құралды қосқан кезде Лупаның типі автоматты түрде анықталады, сол себепті лупаның кабелін желіден ағытылған құралға немесе кезекшілік режимінде тұрған құралға қосу қажет. Құралды қосыңыз.

Лупаның жоғарғы жағындағы **Select** пернесіне басыңыз. Құрал кескінді лупадан қарау режиміне көшеді. Лупадағы пернесіне **Select** келесі басулар қажетті жарықтандыру көзін таңдауға мүмкіндік береді. **DORS 1010** лупасының екі жарық беру көзі бар: ақ түсті жарық және ИС, ал **DORS 1020** – үш жарық беру көзі бар: ақ түсті, ИС және УС.

Лупа жалғанған бейнекіріс индикаторының түсі жарықтандыру күйін көрсетіп тұрады. Бір мезгілде көк, жасыл және қызыл индикаторлардың жанып тұруы ақ түсті жарыққа сәйкес келеді. Қызыл индикатордың жанып тұруы – ИС жарыққа сәйкес келеді. Көк түсті индикатордың жанып тұруы УС жарыққа сәйкес келеді. Input select пернесінің көмегімен құралды ішкі ИС камерасы арқылы қарап тексеруге ауыстыруға болады.

#### **DORS 1200 ДЕТЕКТОРЫНА DORS 1010 НЕМЕСЕ DORS 1020 ҚҰРЫЛҒЫЛАРЫН ЖАЛҒАҒАН КЕЗДЕ ДЕТЕКТОР ЖЕЛІДЕН АҒЫТЫЛҒАН НЕМЕСЕ КЕЗЕКШІЛІК РЕЖИМДЕ ТҰРУЫ ТИІС**

**Қазақ**

#### **DORS 10 тасымалы оптикалық лупасымен жǩне DORS 15 магниттік жǩне инфрақызыл таңбалар визуализаторымен жұмыс істеу**

**DORS 10** лупасын жǩне (немесе) **DORS 15** визуализаторын құралдың артқы панеліндегі **М1/М2** ұяшықтарының кез келгеніне жалғаңыз. Құралдың өзі қоректендіру желісіне жалғанған болуы тиіс, бірақ қосылған немесе кезекшілік режимде тұруы мүмкін. **DORS 10** жǩне құрылғыларының **DORS 15** екеуін де бір мезгілде қосуға болады. Әрмен қарай келесі әрекеттерді жүзеге асырыңыз:

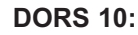

**Қазақ**

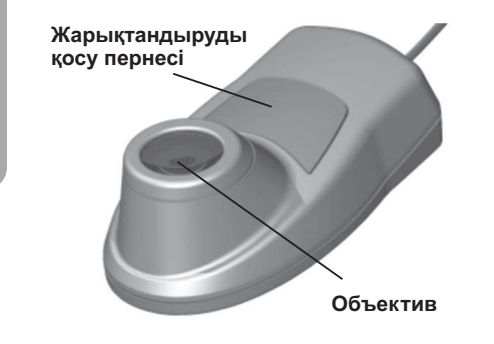

**DORS 10** (суретті қараңыз ) лупасының объективін банкноттың бақыланатын аймағының үстіне орналастырыңыз (банкнот беті тегіс көлденең жазықтықта орналасуы тиіс), құрылғының жарық көзін қосыңыз жǩне пернеге басып ұстап тұрып қорғаныш белгілерінің болуын тексеріңіз.

#### **DORS 15:**

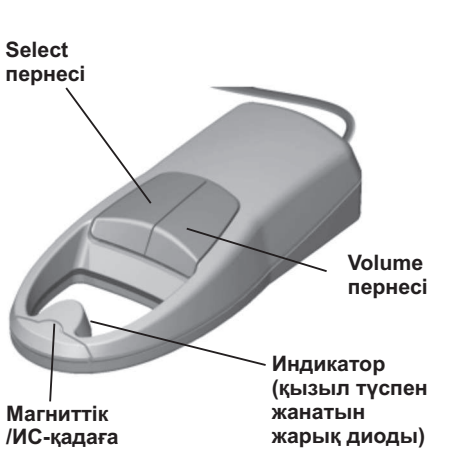

#### **Магниттік бақылау:**

- 1. DORS 15 визуализаторын қолданған кезде құралдың өзі кез келген жұмыс режимінде бола алады.
- **2**. Тексерілетін банкнот пен құрылғы тексеруге арналған арнайы кілемшенің үстінде орналасады. (кілемше DORS 15 жеткізу жиынтығына кіреді).
- **3**. Кез келген пернеге басу арқылы **DORS 15** құрылғысын қосыңыз.
- **4. Select** пернесіне қысқа басу арқылы құрылғының магниттік бақылау режимін таңдаңыз (перне жасыл түспен жарықтанады). **DORS 15** құрылғысын банкноттың үстіне бақыланатын аймағы қадағаның астында болатындай етіп орналастырыңыз. Қадағаны бақыланатын аймақтың үстімен жылжыта отырып қадағаның іске

қосылған жǩне іске қосылмаған жерлерін анықтаңыз. Қадағаның іске қосылғаны туралы дыбыстық сигнал мен жанатын индикатор белгі береді. Дыбыстық

сигналды жұмыстың кез келген мезгілінде косуға және сөндіруге болады. Ол үшін «**VOLUME**» пернесіне 2 секунд бойы басып ұстап тұру қажет.

Қадағаның іске қосылған жерлері магниттелген, іске қосылмаған жерлері –магниттелмеген болып табылады. Осылайша мәтіннің және суреттердің магнитті және магнитсіз бояуларының таралуы жоғары дәлдікпен айқындалады.

**5**. Алынған мǩліметтердің шынайы банкноттағы магниттік қорғаныш таңбаларының орналасуымен салыстырыңыз.

матты түрде сөнеді.

#### **Ескерту:**

**DORS 15** құрылғысының қадағасы жоғары сезімтал қасиетке ие, осыған байланысты құралдан 2,5 метрге дейінгі радиуста ұялы телефонның орналасуының салдарынан құрылғының жалған жұмыс істеуі ықтимал.

**6. Егер DORS 15** бір сағат бойы қолданылмаса, құрылғы авто-

#### **Ескерту:**

Тексеру барысында таңбаны анықтаудың дәлдігі нашар болса, қадағаның сезімталдығын өзгерту қажет. Бұл әртүрлі валюта банкноттарының магниттік сипаттамаларының үлкен айырмашылығы болуына байланысты.

Сонымен бірге бір түрге жататын банкноттардың да дайындаудың технологиялық ерекшеліктеріне, сондай-ақ айналымда жүріп тозу мен ластану салдарына байланысты бір-бірінен едәуір айырмашылығы болуы мүмкін.

Қадағаның сезімталдығын өзгерту қажет болған жағдайда **VOLUME** пернесіне қысқа басу арқылы сезімталдықтың қажетті деңгейін таңдаңыз. Бұл ретте **VOLUME** пернесінің қызыл түсті жарығы ең жоғарғы сезімталдық деңгейіне, сары жарығы – орташа деңгейіне және жасыл жарығы – ең төменгі сезімталдық деңгейіне сәйкес келеді. Қосылған сәтте визуализатор сөндіруге дейін болған режимге өздігінен көшеді.

**Егер DORS 15 магниттік таңба** 

болмауы тиіс жерлерде іске қосылса, минималдық сезімталдық режиміне ауысып, тексеруді қайталаңыз.

Құралдың банкноттың магниттік емес аймағында іске қосылуы қайталанатын болса немесе магниттік емес аймақтарда іске қосылмайтын болса, банкнот жалған болып шығуым мүмкін және оны басқа белгілері бойынша тексеру қажет. Егер жағдай қайталанбаса, банкнот шынайы болып табылады, бірақ полиграфиялық қателері болуы мүмкін.

Магниттік қасиеттерінің білінуі жеткіліксіз тозған банкноттарды: Ресей рубльдерін, евроны, АҚШ

Магниттік бақылау қадағасы дәстүрлі магниттік детекторлардың тани алмайтын электр өткізгіш (соның ішінде жартылай өткізгіш), сондай-ақ арнайы магнитті материалдардың қолданылуымен байланысты қорғаныш түрлеріне де реакция беретінін атап өту керек.

#### **Инфрақызыл бақылау:**

- 1. DORS 15 визуализаторын қолданған кезде детектордың өзі кез келген жұмыс режимінде бола алады.
- **2**. Кез келген пернеге басу арқылы **DORS 15** құрылғысын қосыңыз.
- **3**. Бақыланатын аймақ қадағаның үстінде болатындай қалыпта визуализаторды банкноттың үстіне орналастырыңыз.
- **4**. Select пернесіне қысқа басу арқылы құрылғысының – **DORS 15** инфрақызыл бақылау (ИС) жұмыс режимін таңдаңыз. Қадағаны бақыланатын аймақтың үстімен жылжыта отырып қадағаның іске қосылатын және қосылмайтын орындарды анық-

таңыз. Қадағының іске қосыл-

долларын және т.б. тексеру үшін максималды сезімталдық шамасын орнатуға кеңес беріледі.

Жалған іске қосылуына жол бермеу үшін магниттік бақылау қадағасының бұл қасиетін, сондай-ақ жоғары сезімталдығын ескеру қажет: сезімтал элементке қолыңызды тигізбеңіз, металл детальдарды тигізбеңіз, қадағаға механикалық ǩсерлер келтіруге жол бермеңіз.

ғаны туралы дыбыстық сигнал мен жанып тұратын индикатор белгі береді. Дыбыстық сигналды жұмыс барысының кез келген сәтінде қосуға немесе сөндіруге болады.

- Ол үшін 2 сек бойы **Volume** пернесіне басып ұстап тұру қажет. Қадағаның іске қосылған жерлері ИС диапазонында контрастты, ал іске қосылмаған жерлері – контрастсыз аймақтарға сәйкес келеді.
- **5**. Алынған мǩліметтердің шынайы банкноттың мǩліметтерімен салыстырыңыз.
- **6. DORS 15** құрылғысы бір сағат бойы қолданылмаса, автоматты түрде сөнеді.

**Ескерту:**

**Қазақ**

Егер тексеру барысында таңбаның анықталуы айқын болмаса, қадағаның сезімталдығын өзгерту қажет. Ол үшін Volume пернесіне қысқа мезгілді басулар арқылы қажетті сезімталдық деңгейін таңдаңыз.

Сезімталдық деңгейін перненің жарықтануы бойынша анықтауға болады (« » **Магниттік бақылау** бөлімін қараңыз). Бұл ретте қадаға қосылмауы тиіс нүктелерде іске қосылса, сезімталдықты кеміту қажет, контрастты аймақтарда қадағаның іске қосылу белсенділігі жеткіліксіз болса, сезімталдықты арттыру қажет. Сезімталдықты өзгерту әртүрлі валюта банкноттарының мұндай қорғаныш таңбаларының арасында үлкен айырмашылықтың болуына байланысты. Сонымен бірге бір түрге жататын банкноттардың да дайындаудың технологиялық ерекшеліктеріне, сондай-ақ айналымда жүріп тозу мен ластану салдарына байланысты бір-бірінен едәуір айырмашылығы болуы мүмкін. инфракцызглар (матения) и совменно пользования и совменно пользования и совменно пользования и совменно пользования и совменно пользования и совменно пользования и совменно пользования и совменно пользования и совменно по

**DORS 15** визуализаторын сөндіру Select пернесіне басу және 3 сек бойы<br>басылған күйі ұстап тұру арқылы жүзеге асырылады.

#### **Құралды сөндіру**

**Power** пернесіне ұзақ мезгілді басу кезінде (1 секундтан артық) құрал минималдық энергия тұтынылатын күту режиміне ауысады.

Қоректендіру желісінен желілік шнурды ажырату тұтынушының қалауына қалдырылады. Желіден ажыратуды құрал ұзақ уақыт бойы қолданылмай тұрған кезде (бірнеше тәуліктен артық) жүзеге асырған жөн. Егер « » **Sleep** режимі қосылған болса ( (« » **Sleep** жазуының жанындағы қызыл түсті индикатор жанады), құрал кез келген пернеге соңғы рет басылған кезден бастап берілген уақыт өткеннен кейін автоматты түрде сөнеді. Сөнуге бір минут қалған кезде кезекшілік режимінің индикаторы жыпылықтай бастайды, осы кезде кез келген пернеге басу арқылы құралдың сөнуін кейінге шегіндіруге болады (мысалы, **Power** пернесіне қысқа мерзімді басу арқылы).

#### **Тасымалдау жǩне сақтау**

Құрал қаптамасында жылытылатын қойма жайында плюс 5°Стан плюс 40°С-қа дейінгі температурада және температура плюс 25°С болғанда ауаның салыстырмалы ылғалдылығы 80%-дан аспайтын жағдайда сақталуы тиіс.

Құралды өндірушінің қаптамасында (30 тәуліктен асырмай) автомобиль немесе темір жол көлігімен контейнерлерде немесе үсті жабық вагондарда, әуе көлігімен герметикалық бүтін бөлімдерде минус 30°С-тан плюс 50°С-қа дейінгі температурада, температура 25°С болғанда ауаның салыстырмалы ылғалдылығы 98%-ға дейінгі және атмосфералық қы-сым 84-тен 107кПа-ға (сынап бағаны бойынша 630-дан 800 мм-ге дейін) дейінгі жағдайда тасымалдауға рұқсат етіледі.

#### **ЫҚТИМАЛ АҚАУЛАР**

- **1**. Құрал қосылмайды (кезекшілік режим индикаторы жанбай тұр). Адаптердің желіге және төменгі вольтті адаптер кабелінің құралға жалғанғандығын тексеріңіз.
- **2. UV** немесе **DL** индикаторы жыпылықтап тұр. Индикаторға сәйкес люминисценттік шам істен шыққан болуы немесе құрал бұрыс жұмыс істеп тұрған болуы мүмкін. Мұндайда сервистік орталыққа хабарласу қажет (шамды ауыстыру кезінде құралды жартылай бөлшектеу қажет). Құралда қолданылған люминисценттік шамдарды қоректендіру сұлбасы олардың қызмет ету мерзімін айтарлықтай ұзартады, бі-

рақ шексіз ете алмайды.

- **3. DORS 1020 телевизиялык** лупасымен жұмыс істеу барысында ультра кулгін сәулелі жарықты сөндіру мүмкін емес. Лупа қосулы тұрған құралға жалғанған және дұрыс анықталмаған болуы мүмкін. Құралды кезекшілік режимге келтіріңіз де, қайта қосыңыз.
- **4**. Сыртқы телевизиялық лупадан келетін кескін көрінбейді/ лупадағы пернесіне басылған **Select** кезде тиісті бейнекіріске ауысу жүзеге асырылмайды. Лупаның қосылғышы құралдың **V1/V2** ұяшығына соңына дейін сұғылмаған болуы мүмкін. Ашаны ұяшыққа тірелгенше кигізіңіз.

**Алғашқы 120 жұмыс сағатының барысындағы шамдардағы разрядтар ақаулық болып табылмайды.**